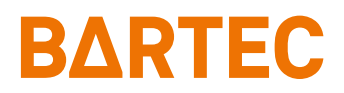

# **TC26ex-NI Touch Computer**

Kurzanleitung

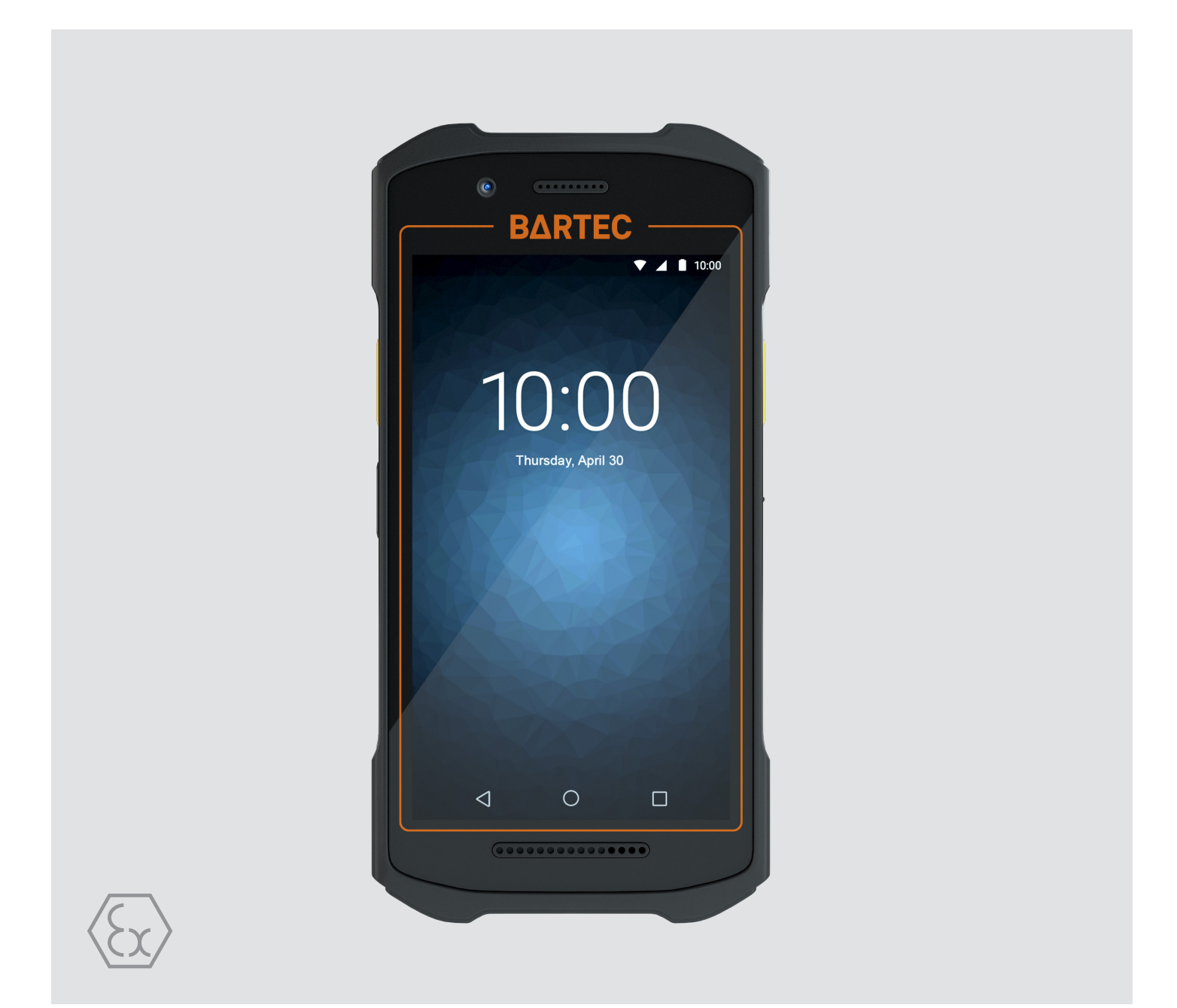

# **BARTEC**

# **Kurzanleitung - Original**

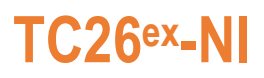

### **Touch Computer**

Typ B7-A2C\*-\*\*\*\*/\*\*\*\*\*\*\*\*

Class I, II, III Division 2

Dokument-Nr.: B1-A2C0-7E0001 Stand: Dezember 2023 / Revision A

**Vorbehalt:** Technische Änderungen behalten wir uns vor. Änderungen, Irrtümer und Druckfehler begründen keinen Anspruch auf Schadensersatz.

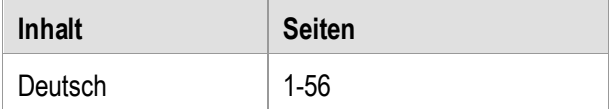

**BARTEC** GmbH<br>Max-Eyth-Straße 16 DEUTSCHLAND **Internet:** [www.bartec.com](http://www.bartec.com/)

97980 Bad Mergentheim Telefax: +49 7931 597-119 Download: [http://automation.bartec.de](http://automation.bartec.de/)

Max-Eyth-Straße 16 Telefon: +49 7931 597-0 Support: [em-support@bartec.com](mailto:em-support@bartec.com)

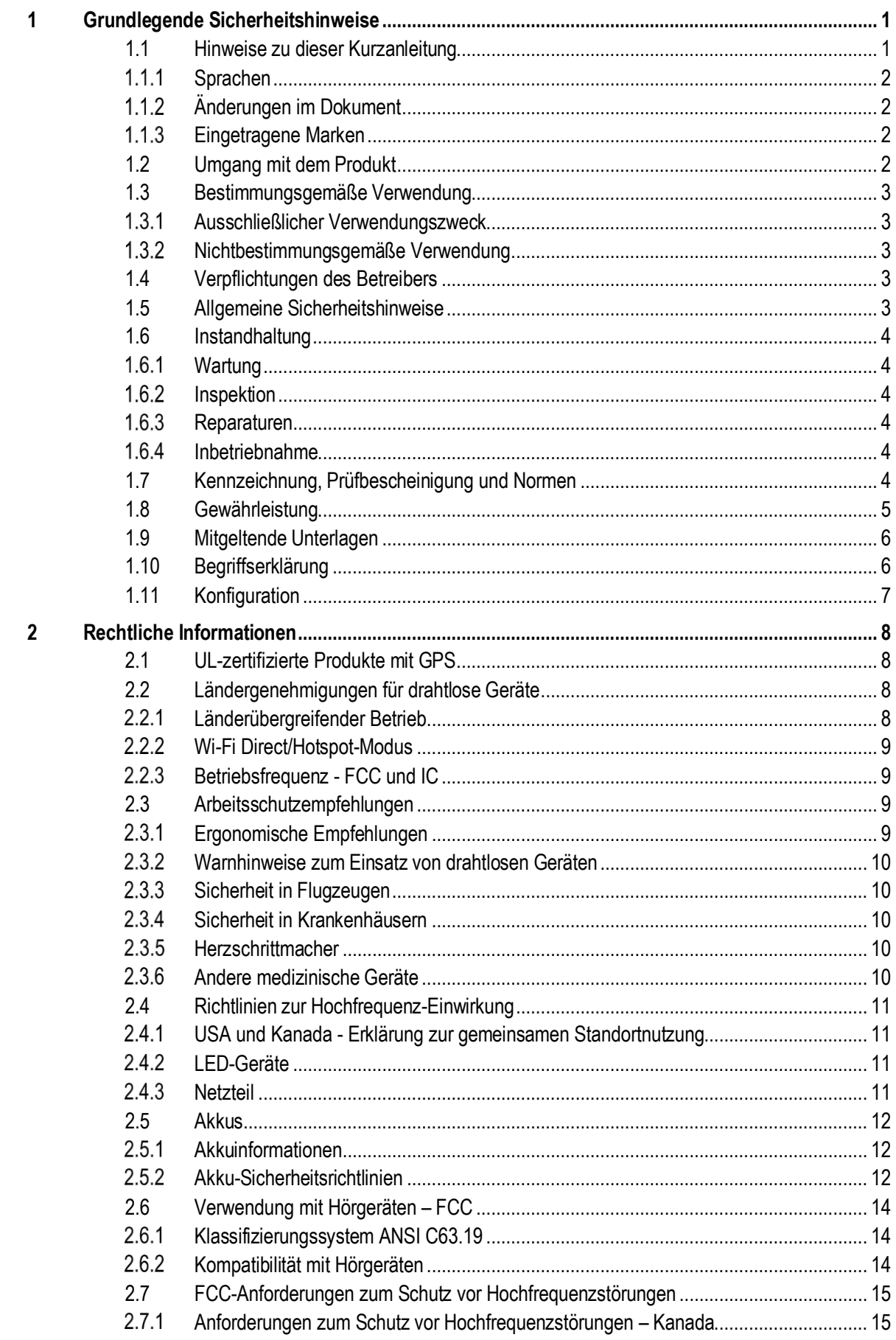

# Inhalt

# TC26ex-NI - Touch Computer<br>Typ B7-A2C\*-\*\*\*\*/\*\*\*\*\*\*\*\*

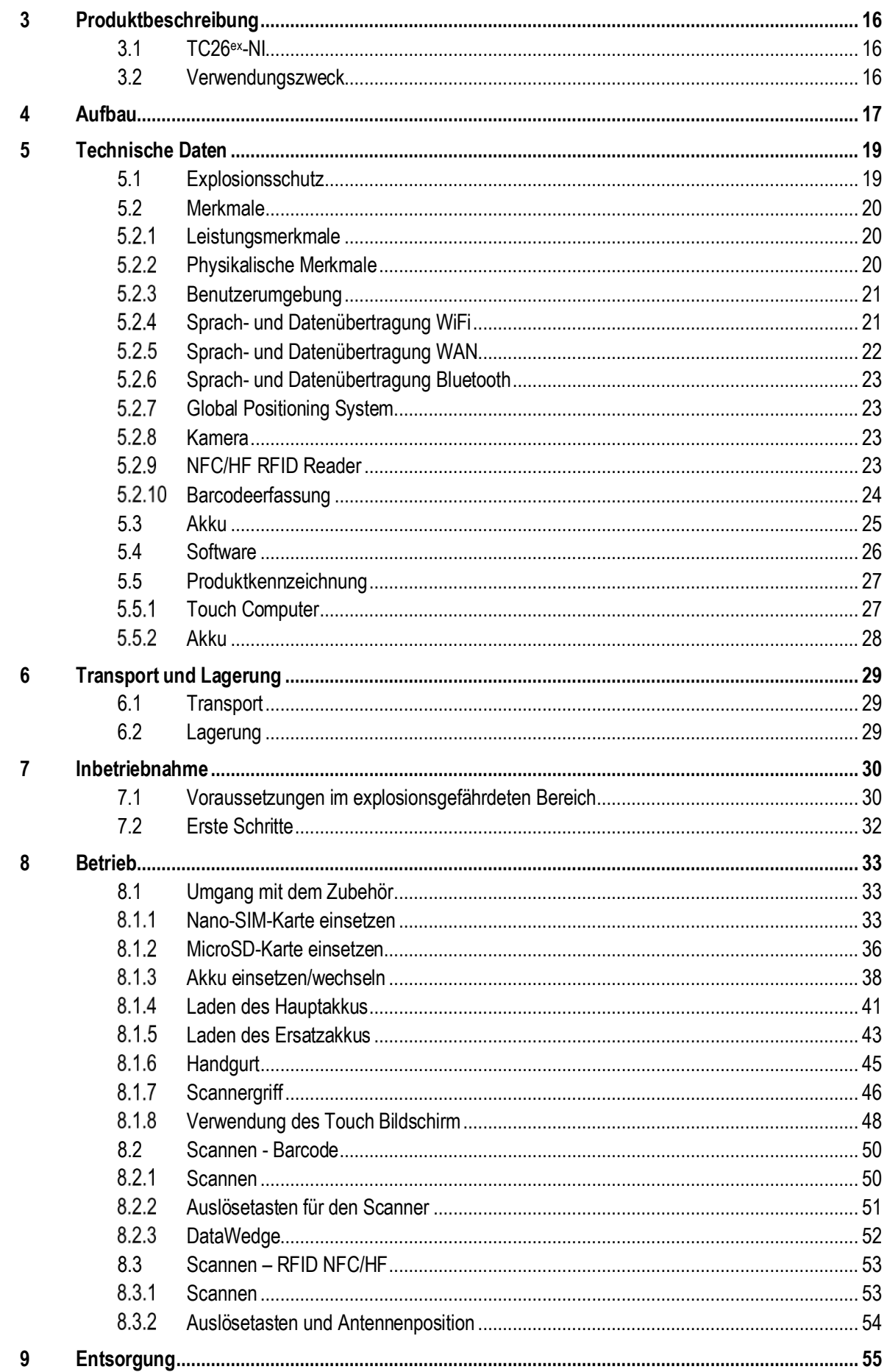

# <span id="page-6-0"></span>**1 Grundlegende Sicherheitshinweise**

# <span id="page-6-1"></span>**1.1 Hinweise zu dieser Kurzanleitung**

#### **Vor Inbetriebnahme der Geräte aufmerksam lesen.**

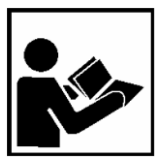

Die Kurzanleitung ist fester Bestandteil des Produkts. Sie muss in unmittelbarer Nähe des Gerätes aufbewahrt werden, und das Installations-, Bedienungs- und Wartungspersonal muss jederzeit darauf zugreifen können.

Die Kurzanleitung enthält wichtige Hinweise, Sicherheitsanweisungen und Prüf-zertifikate, die für die einwandfreie Funktion des Geräts im Betrieb erforderlich sind.

Die Kurzanleitung richtet sich an sämtliche Personen, die mit der Inbetriebnahme, Handhabung und Wartung des Produkts befasst sind. Bei der Ausführung dieser Arbeiten sind die geltenden Richtlinien und Normen für Bereiche mit Gas- und Staubatmosphäre (EN 60079-17, EN 60079-19,) einzuhalten.

Für die sichere Inbetriebnahme und Handhabung sind die Kenntnis der Sicherheits- und Warnhinweise in dieser Kurzanleitung und deren strikte Befolgung unabdingbar. Durch umsichtige Handhabung und die konsequente Befolgung der Anweisungen können Unfälle, Verletzungen und Sachschäden vermieden werden.

Die Abbildungen in der vorliegenden Kurzanleitung dienen zur Veranschaulichung der Informationen und Beschreibungen. Aufgrund der unterschiedlichen Anforderungen der jeweiligen Anwendung kann die Firma BARTEC GmbH keine Verantwortung oder Haftung für den tatsächlichen Einsatz der Produkte auf der Grundlage dieser Beispiele und Abbildungen übernehmen.

Die Firma BARTEC GmbH behält sich vor, jederzeit technische Änderungen durchzuführen. Die Firma BARTEC GmbH ist in keinem Fall verantwortlich oder haftbar für indirekte Schäden oder Folgeschäden, die durch den Gebrauch, Einsatz oder Anwendung dieser Kurzanleitung entstehen.

Sicherheits- und Warnhinweise sind in der vorliegenden Kurzanleitung besonders hervorgehoben und durch Symbole gekennzeichnet.

#### $\mathbf{\Lambda}$ **GEFAHR**

**GEFAHR** bezeichnet eine unmittelbar drohende Gefahr. Wenn sie nicht gemieden wird, sind Tod oder schwerste Verletzungen die Folge.

### **WARNUNG**

**WARNUNG** bezeichnet eine möglicherweise drohende Gefahr. Wenn sie nicht gemieden wird, können Tod oder schwerste Verletzungen die Folge sein.

### **A VORSICHT**

**VORSICHT** bezeichnet eine möglicherweise drohende Gefahr. Wenn sie nicht gemieden wird, können leichte oder geringfügige Verletzungen die Folge sein.

### **ACHTUNG**

**ACHTUNG** bezeichnet eine möglicherweise schädliche Situation. Wenn sie nicht gemieden wird, kann die Anlage oder etwas in ihrer Umgebung beschädigt werden.

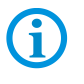

Wichtige Hinweise und Informationen zum wirkungsvollen, wirtschaftlichen & umweltgerechten Umgang.

#### <span id="page-7-0"></span> $1.1.1$ **Sprachen**

Die Original-Kurzanleitung ist in der Sprache Deutsch verfasst. Alle weiteren verfügbaren Sprachen sind Übersetzungen der Original-Kurzanleitung.

Die Kurzanleitung ist in Deutsch und Englisch verfügbar. Sollten weitere Sprachen benötigt werden, sind diese bei Firma BARTEC GmbH anzufordern oder bei Auftragserteilung anzugeben.

#### <span id="page-7-1"></span> $1.1.2$ **Änderungen im Dokument**

BARTEC behält sich das Recht vor, den Inhalt des vorliegenden Dokuments ohne Mitteilung zu ändern. Für die Richtigkeit der Informationen wird keine Garantie übernommen. Im Zweifelsfall gelten die deutschen Sicherheitshinweise, da es nicht möglich ist, Fehler bei Übersetzung oder Drucklegung auszuschließen.

Bei Rechtsstreitigkeiten gelten unsere [Allgemeine Geschäftsbedingungen für Lieferungen](https://bartec.com/de/allgemeine-geschaeftsbedingungen-fuer-lieferungen-und-leistungen)  [und Leistungen.](https://bartec.com/de/allgemeine-geschaeftsbedingungen-fuer-lieferungen-und-leistungen)

Die aktuellen Versionen der Datenblätter, Benutzerhandbuch, Zertifikate und Konformitätserklärungen können auf [www.bartec.com](http://www.bartec.com/) heruntergeladen oder direkt bei der BARTEC GmbH angefordert werden.

#### <span id="page-7-2"></span> $1.1.3$ **Eingetragene Marken**

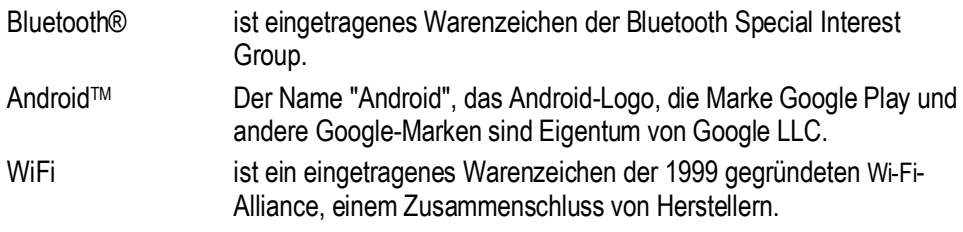

## <span id="page-7-3"></span>**1.2 Umgang mit dem Produkt**

Das in dieser Kurzanleitung beschriebene Produkt hat das Werk in einem sicherheitstechnisch einwandfreien und geprüften Zustand verlassen. Um diesen Zustand zu erhalten und um einen einwandfreien und sicheren Betrieb dieses Produkts zu erreichen, darf es nur in der vom Hersteller beschriebenen Weise eingesetzt werden. Darüber hinaus setzt der einwandfreie und sichere Betrieb dieses Produkts einen sachgemäßen Transport, fachgerechte Lagerung sowie sorgfältige Bedienung voraus.

Die sichere und einwandfreie Handhabung des Touch Computer ist Voraussetzung für eine einwandfreie und korrekte Arbeitsweise.

# <span id="page-8-0"></span>**1.3 Bestimmungsgemäße Verwendung**

#### <span id="page-8-1"></span> $1.3.1$ **Ausschließlicher Verwendungszweck**

Die Touch Computer-Serie ist ein handgeführtes elektrisches Betriebsmittel und ist zur mobilen Erfassung, Verarbeitung und/oder Funkübertragung von Daten innerhalb explosionsgefährdeter Bereiche.

Es wird ausschließlich in Kombination mit Betriebsmitteln verwendet, die den Anforderungen an die Überspannungskategorie I entsprechen.

Die zulässigen Betriebsdaten des eingesetzten Gerätes sind zu beachten.

#### <span id="page-8-2"></span> $1.3.2$ **Nichtbestimmungsgemäße Verwendung**

Jede andere Verwendung ist nicht bestimmungsgemäß und kann zu Schäden und Unfällen führen. Der Hersteller haftet nicht für einen über den ausschließlichen Verwendungszweck hinausgehenden Gebrauch.

## <span id="page-8-3"></span>**1.4 Verpflichtungen des Betreibers**

Der Betreiber verpflichtet sich, nur Personen mit den Touch Computer arbeiten zu lassen, die

mit den grundlegenden Vorschriften über Sicherheit und Unfallverhütung vertraut sind und in die Nutzung des Touch Computer eingewiesen sind,

die Dokumentation, das Sicherheitskapitel und die Warnhinweise gelesen und verstanden haben.

Der Betreiber prüft, dass die im jeweiligen Einsatzfall geltenden Sicherheits- und Unfallverhütungsvorschriften eingehalten sind.

### <span id="page-8-4"></span>**1.5 Allgemeine Sicherheitshinweise**

Geräte im explosionsgefährdeten Bereich nicht trocken abwischen oder reinigen!

Geräte im explosionsgefährdeten Bereich nicht öffnen.

Akkus nicht im explosionsgefährdeten Bereich wechseln oder laden.

Allgemeine gesetzliche Regelungen oder Richtlinien zur Arbeitssicherheit, Unfallverhütungsvorschriften und Umweltschutzgesetze müssen beachtet werden, z. B. Betriebssicherheitsverordnung (BetrSichV) bzw. die national geltenden Verordnungen.

Tragen Sie im Hinblick auf die Gefahr von gefährlichen elektrostatischen Aufladungen geeignete Kleidung und Schuhwerk.

Vermeiden Sie Wärmeeinwirkungen außerhalb des spezifizierten Temperaturbereiches.

Gerät vor äußeren Einflüssen schützen! Gerät nicht ätzenden/aggressiven Flüssigkeiten, Dämpfen oder Sprühnebel aussetzen! Gerät bei Fehlfunktion oder beschädigtem Gehäuse sofort aus dem explosionsgefährdeten Bereich entfernen und an einen sicheren Ort bringen.

<span id="page-9-2"></span><span id="page-9-1"></span><span id="page-9-0"></span>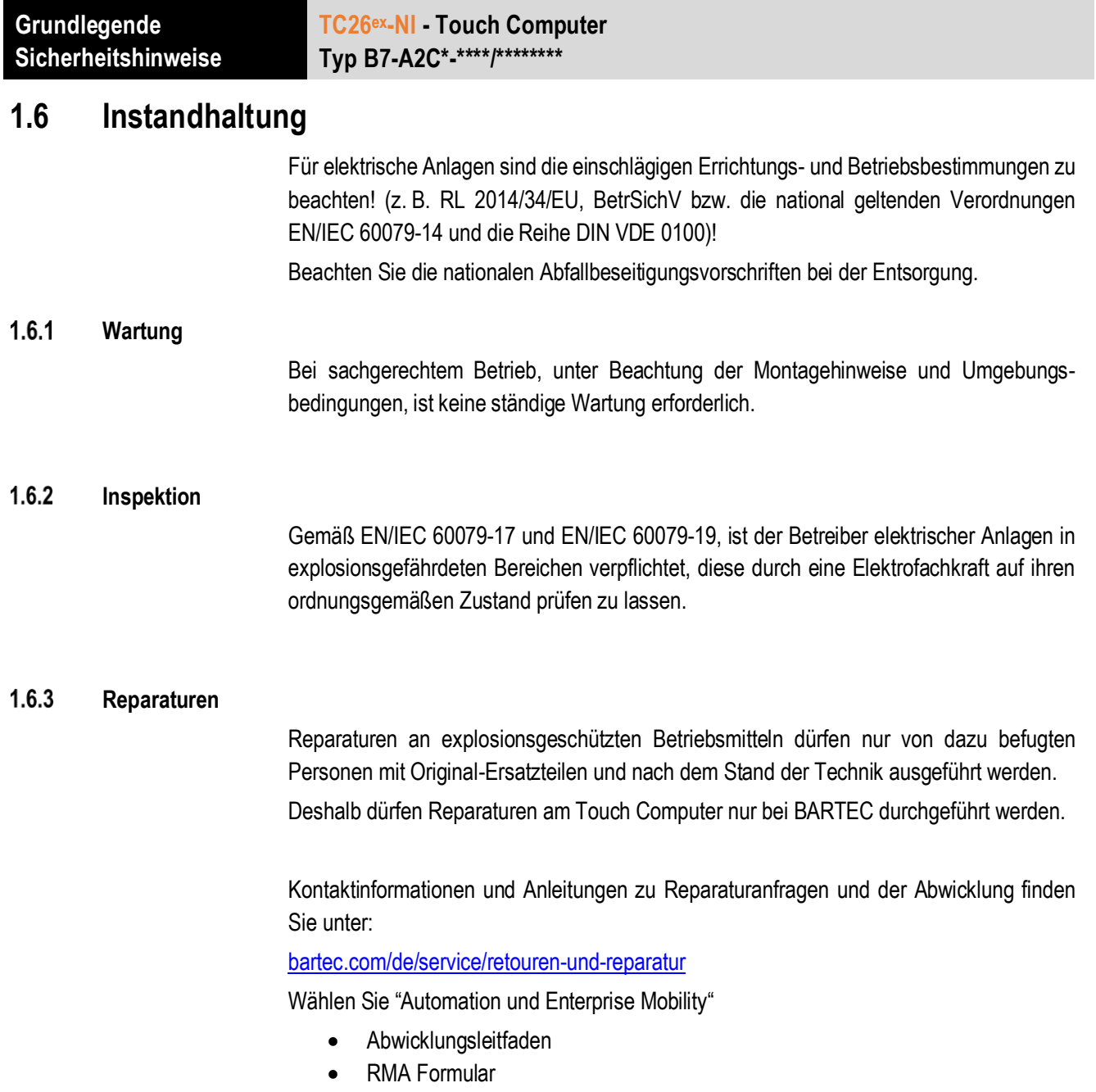

#### <span id="page-9-4"></span><span id="page-9-3"></span> $1.6.4$ **Inbetriebnahme**

Vor Inbetriebnahme ist zu prüfen, dass alle Komponenten und Unterlagen verfügbar sind.

### <span id="page-9-5"></span>**1.7 Kennzeichnung, Prüfbescheinigung und Normen**

Auf dem Touch Computer sind Kennzeichnungen zum Ex-Schutz und zur Prüfbescheinigung angebracht. Kennzeichnungen siehe Kapitel: Technische Daten.

Die den Touch Computer entsprechenden Richtlinien und Normen für Geräte und Schutzsysteme zur bestimmungsgemäßen Verwendung in explosionsgefährdeten Bereichen finden sich im Kapitel: Konformitätserklärung

### <span id="page-10-0"></span>**1.8 Gewährleistung**

### **A** WARNUNG

**Ohne schriftliche Genehmigung des Herstellers dürfen keine Veränderungen oder Umbauten vorgenommen werden.**

Bei der Verwendung von nicht spezifizierten Bauteilen ist der Explosionsschutz nicht mehr gewährleistet. Bei fremdbezogenen Teilen ist nicht gewährleistet, dass sie beanspruchungs- und sicherheitsgerecht konstruiert und gefertigt sind.

 Vor Veränderungen oder Umbauten Hersteller kontaktieren und Freigabe einholen. Verwenden Sie nur Original-Ersatz- und Verschleißteile.

Der Hersteller übernimmt die komplette Gewährleistung nur und ausschließlich für die bei ihm bestellten Ersatzteile.

Grundsätzlich gelten unsere [Allgemeine Geschäftsbedingungen für](https://bartec.com/de/allgemeine-geschaeftsbedingungen-fuer-lieferungen-und-leistungen) Lieferungen und [Leistungen.](https://bartec.com/de/allgemeine-geschaeftsbedingungen-fuer-lieferungen-und-leistungen) Diese stehen dem Betreiber spätestens seit Vertragsabschluss zur Verfügung. Gewährleistungs- und Haftungsansprüche bei Personen- und Sachschäden sind ausgeschlossen, wenn sie auf eine oder mehrere der folgenden Ursachen zurückzuführen sind:

- Nicht bestimmungsgemäße Verwendung des Touch Computers
- Unsachgemäße Handhabung
- Nichtbeachten der Hinweise der Kurzanleitung bezüglich Transport, Lagerung, Inbetriebnahme, Betrieb und Wartung
- **Eigenmächtige bauliche Veränderungen**
- Mangelhafte Überwachung von Teilen, die einem Verschleiß unterliegen
- Unsachgemäß durchgeführte Reparaturen
- Katastrophenfälle durch Fremdkörpereinwirkung und höhere Gewalt

Für den Touch Computer gewähren wir eine Herstellergarantie von einem Jahr ab Gefahrübergang, gemäß unsere[n allgemeinen Geschäftsbedingungen.](https://bartec.com/de/allgemeine-geschaeftsbedingungen-fuer-lieferungen-und-leistungen)

Für Akkus und Zubehör beträgt die Herstellergarantiezeit 6 Monate ab Gefahrübergang.

Diese Herstellergarantie umfasst alle Teile der Lieferung und beschränkt sich auf den kostenlosen Austausch oder die Instandsetzung der defekten Teile in unserem Werk Bad Mergentheim. Hierzu sind gelieferte Verpackungen möglichst aufzubewahren. Im Bedarfsfall ist uns die Ware nach schriftlicher Absprache mit einem RMA Formular zuzusenden. Eine Forderung auf Nachbesserung am Aufstellungsort besteht nicht.

Die hier enthaltenen Informationen beziehen sich auf die explosionsgeschützte Version des Touch Computer TC26ex-NI.

Die vorliegende Kurzanleitung enthält alle wichtigen Informationen zum Thema Explosionsschutz.

Weitere Produktinformationen zur Handhabung und Inbetriebnahme sind auf der BARTEC Support Seite zu finden:<https://automation.bartec.de/>

**TC26ex-NI - Touch Computer Typ B7-A2C\*-\*\*\*\*/\*\*\*\*\*\*\*\***

# <span id="page-11-0"></span>**1.9 Mitgeltende Unterlagen**

Alle Dokumente sind online verfügbar unter folgenden Adressen:

**BARTEC:** [www.bartec.com](http://www.bartec.com/) ode[r http://automation.bartec.de](http://automation.bartec.de/)

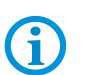

**ZEBRA:** [www.zebra.com](http://www.zebra.com/)

Bei Überschneidungen mit Dokumenten von Zebra gelten die Anweisungen von BARTEC.

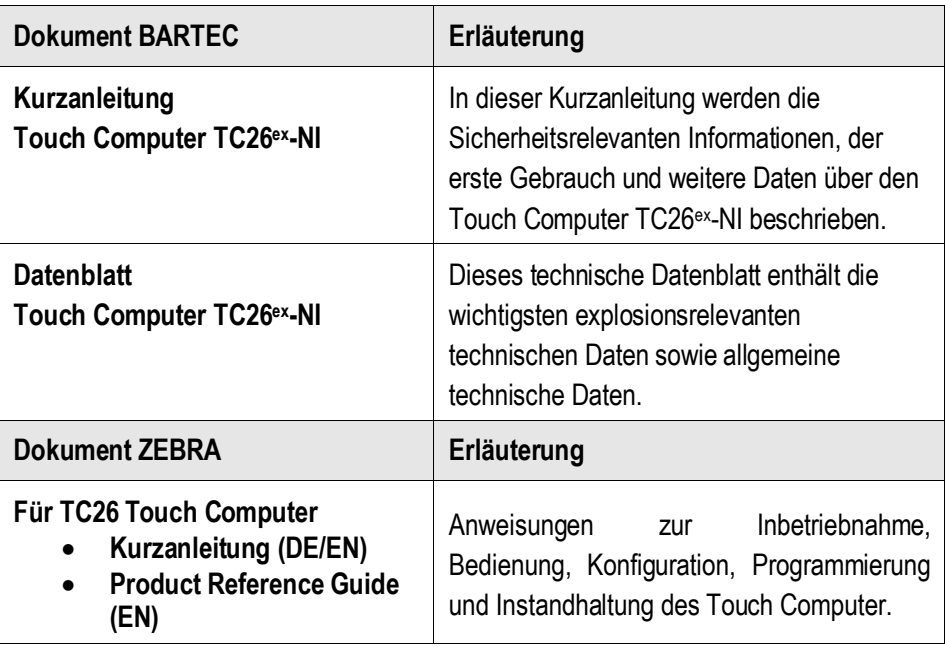

# <span id="page-11-1"></span>**1.10 Begriffserklärung**

In der Dokumentation werden folgende Abkürzungen verwendet.

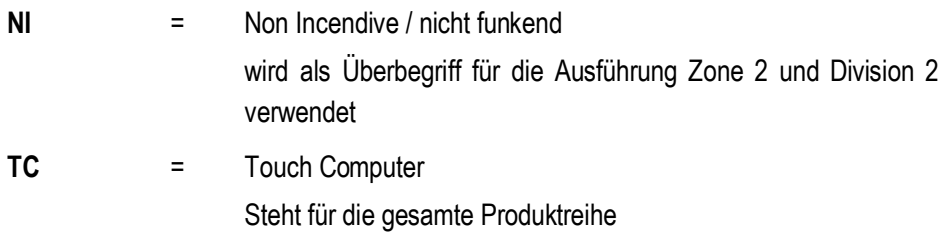

# <span id="page-12-0"></span>**1.11 Konfiguration**

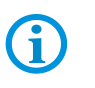

Die Geräte werden nur mit vorinstalliertem Betriebssystem ausgeliefert.

Kundensoftware oder weitere Anwendungen sind im Auslieferzustand nicht enthalten.

In dieser Kurzanleitung sind folgende Konfigurationen aufgeführt:

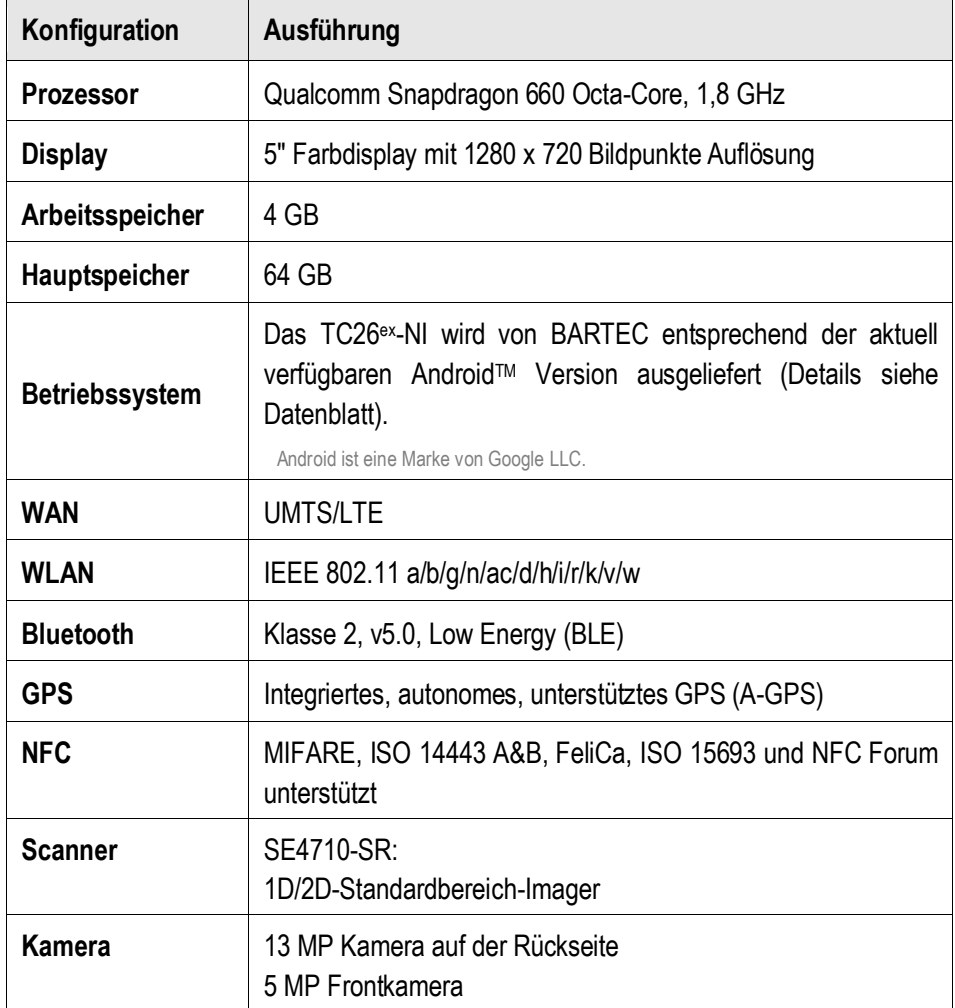

# <span id="page-13-0"></span>**2 Rechtliche Informationen**

Alle Geräte von BARTEC sind so konstruiert, dass sie den Vorschriften und Bestimmungen des Landes entsprechen, in dem sie verkauft werden.

Außerdem werden sie je nach Land mit den erforderlichen Prüfzeichen versehen und entsprechend den Bestimmungen

Jegliche Änderungen an Geräten von BARTEC, die nicht ausdrücklich von BARTEC genehmigt wurden, können dazu führen, dass die Gewährleistung und die Betriebserlaubnis für das Gerät erlöschen.

### **A** VORSICHT

Verwenden Sie nur von BARTEC genehmigte und nach UL-Liste zertifizierte Zubehörteile, Akkus und Akkuladestationen. Laden Sie Touch Computer oder Akkus NICHT auf, wenn sie feucht oder nass sind. Sämtliche Komponenten müssen trocken sein, bevor sie an eine externe Stromquelle angeschlossen werden.

# <span id="page-13-1"></span>**2.1 UL-zertifizierte Produkte mit GPS**

Leistung oder Zuverlässigkeit der GPS-Hardware (Global Positioning System), der Software oder anderer Aspekte dieses Produkts wurden nicht von Underwriters Laboratories Inc. (UL) getestet. UL hat das Produkt lediglich gemäß der UL-Sicherheitsstandards für IT-Geräte hinsichtlich Feuer, Erschütterungen oder Unfällen getestet. Die UL-Zertifizierung hat keinerlei Bedeutung für die Leistung oder Zuverlässigkeit der GPS-Hardware und -Software. Bezüglich der Leistung oder Zuverlässigkeit der GPS-Funktionen des Produkts erfolgen seitens UL keinerlei Einlassungen, keine Garantieeinräumung und keine Ausstellung entsprechender Zertifikate.

# <span id="page-13-2"></span>**2.2 Ländergenehmigungen für drahtlose Geräte**

Auf dem Gerät sind Zertifizierungsprüfzeichen angebracht, die anzeigen, dass die Funkmodule für die Verwendung in den folgenden Ländern und Kontinenten zugelassen sind:

Vereinigte Staaten und Kanada

### **A** VORSICHT

Der Betrieb des Geräts ohne rechtliche Zulassung ist nicht erlaubt.

Die für dieses Gerät spezifischen Zertifizierungsprüfzeichen (einschließlich FCC und ISED) können Sie auf dem Bildschirm des Geräts anzeigen lassen, indem Sie die folgenden Anweisungen befolgen: Gehen Sie zu Einstellungen > Rechtliche Hinweise

#### <span id="page-13-3"></span> $2.2.1$ **Länderübergreifender Betrieb**

Dieses Gerät erlaubt den länderübergreifenden Betrieb aufgrund der International Roaming-Funktion (IEEE802.11d), die sicherstellt, dass das Gerät die für das jeweilige Land vorgeschriebenen Kanäle verwendet.

Der Ad-Hoc-Betrieb ist auf die Kanäle 1–11 (2.412–2.462 MHz) beschränkt.

#### <span id="page-14-0"></span> $2.2.2$ **Wi-Fi Direct/Hotspot-Modus**

Der Betrieb des Geräts beschränkt sich auf die folgenden Kanäle/Bänder, die im jeweiligen Land unterstützt werden:

- Kanäle 1 11 (2,412 2,462 MHz)
- Kanäle 36 48 (5,150 5,250 MHz)
- **Kanäle 149 165 (5,745 5,825 MHz)**

#### <span id="page-14-1"></span> $2.2.3$ **Betriebsfrequenz - FCC und IC**

### **2.2.3.1 Nur 5 GHz - Erklärung von Industry Canada**

### **A VORSICHT**

Im Bereich 5.150 bis 5.250 MHz darf das Gerät nur im Innenbereich verwendet werden, um mögliche Störungen von Mobilfunksatelliten auf gleicher Frequenz zu reduzieren. Hochleistungsradare sind als Hauptnutzer (priorisiert) mit 5.250 bis 5.350 MHz und 5.650 bis 5.850 MHz zugewiesen. Diese Radaranlagen könnten Störungen und/oder Schäden an LE-LAN-Geräten verursachen.

### **2.2.3.2 Nur 2,4 GHz**

Die verfügbaren Kanäle für den Betrieb mit 802.11 in den USA sind die Kanäle 1 bis 11. Die Kanalauswahl wird durch die Firmware beschränkt.

# <span id="page-14-2"></span>**2.3 Arbeitsschutzempfehlungen**

#### <span id="page-14-3"></span> $2.3.1$ **Ergonomische Empfehlungen**

### **A** VORSICHT

Die folgenden Empfehlungen sollten beachtet werden, um potenzielle Gesundheitsbeschwerden am Arbeitsplatz zu vermeiden oder zu minimieren. Wenden Sie sich an Ihren Gesundheits- und Sicherheitsbeauftragten vor Ort, um sicherzustellen, dass Sie die Sicherheitsvorschriften Ihres Unternehmens befolgen, die dem Schutz von Mitarbeitern am Arbeitsplatz dienen.

- Vermeiden Sie einseitige, sich ständig wiederholende Bewegungen.
- Achten Sie auf eine geeignete Körperhaltung.
- Verringern oder vermeiden Sie große Kraftanstrengungen.
- Halten Sie Gegenstände, die häufig verwendet werden, in greifbarer Nähe.
- Passen Sie die Arbeitshöhe der Körpergröße und der Art der Arbeit an.
- **Verringern oder vermeiden Sie Vibrationen.**
- Verringern oder vermeiden Sie direkten Druck.
- **EXECT** Verwenden Sie verstellbare Tische und Sitze.
- **Sorgen Sie für ausreichenden Bewegungsfreiraum.**
- Achten Sie auf ein geeignetes Arbeitsumfeld.
- **Detimieren Sie Ihre Arbeitsabläufe.**

#### <span id="page-15-0"></span> $2.3.2$ **Warnhinweise zum Einsatz von drahtlosen Geräten**

### **A VORSICHT**

Bitte beachten Sie alle Warnhinweise zum Einsatz von drahtlosen Geräten.

#### <span id="page-15-1"></span> $2.3.3$ **Sicherheit in Flugzeugen**

Schalten Sie das drahtlose Gerät aus, wenn Sie vom Bodenpersonal oder vom Flugpersonal darum gebeten werden. Besitzt Ihr Gerät einen Flugmodus oder eine ähnliche Funktion, informieren Sie sich beim Flugpersonal über dessen ordnungsgemäßen Einsatz.

#### <span id="page-15-2"></span> $2.3.4$ **Sicherheit in Krankenhäusern**

Drahtlose Geräte strahlen Hochfrequenzen ab und können Störungen bei medizinischen elektrischen Geräten verursachen.

Drahtlose Geräte sind auszuschalten, wenn Sie in Krankenhäusern, Kliniken oder Gesundheitseinrichtungen dazu aufgefordert werden. Dadurch sollen mögliche Interferenzen mit empfindlichen medizinischen Geräten vermieden werden.

Bei der Installation in der Nähe anderer Geräte muss sichergestellt werden, dass diese Geräte nicht gestört werden.

#### <span id="page-15-3"></span> $2.3.5$ **Herzschrittmacher**

Die Empfehlung der Hersteller von Herzschrittmachern gibt einen Mindestabstand von 15 cm (6 Zoll) zwischen einem drahtlosen Handgerät und einem Herzschrittmacher vor, um potenzielle Interferenzen zu vermeiden. Diese Richtlinie entspricht unabhängigen Forschungsergebnissen und Empfehlungen von Wireless Technology Research.

Träger von Herzschrittmachern:

- Personen mit Herzschrittmachern sollten das EINGESCHALTETE Gerät IMMER mehr als 15 cm (6 Zoll) von sich entfernt halten.
- Das Gerät sollte von diesen Personen nicht in der Brusttasche getragen werden.
- Das Gerät sollte an das am weitesten vom Herzschrittmacher entfernte Ohr gehalten werden, um das Interferenzrisiko zu minimieren.
- Falls Sie Grund zur Annahme haben, dass Interferenzen auftreten, schalten Sie Ihr Gerät unverzüglich AUS.

#### <span id="page-15-4"></span> $2.3.6$ **Andere medizinische Geräte**

Konsultieren Sie Ihren Arzt oder den Hersteller des medizinischen Geräts, um festzustellen, ob der Betrieb des Drahtlosprodukts das medizinische Gerät beeinträchtigt.

# <span id="page-16-0"></span>**2.4 Richtlinien zur Hochfrequenz-Einwirkung**

### **A** SICHERHEITSINFORMATIONEN

#### **Verringern der Hochfrequenz-Einwirkung – ordnungsgemäße Verwendung** Verwenden Sie das Gerät nur gemäß der Anleitung.

Das Gerät erfüllt international anerkannte Standards zur Aussetzung von Personen gegenüber von Funkgeräten erzeugten elektromagnetischen Feldern.

#### <span id="page-16-1"></span> $2.4.1$ **USA und Kanada - Erklärung zur gemeinsamen Standortnutzung**

Um den FCC-Richtlinien für HF-Einwirkung zu entsprechen, darf die Antenne des Senders nicht in unmittelbarer Nähe oder in der Betriebseinheit anderer Sender/Antennen eingesetzt

werden; ausgenommen davon sind die in diesem Dokument genehmigten.

Verwenden Sie nur die von BARTEC getesteten und zugelassenes Zubehör gemäß den FCC-Richtlinien. Die Verwendung von Zubehör eines Drittanbieters entspricht möglicherweise nicht den FCC-Richtlinien für HF-Signale und sollte vermieden werden. Die FCC hat eine Geräteautorisierung für die Terminals erteilt, deren gemessene SAR-Werte den FCC-Richtlinien hinsichtlich der Ausstrahlung von Hochfrequenzsignalen entsprechen. Informationen zu SAR-Werten dieser Terminals sind bei der FCC erhältlich. Sie

finden sie auch unter www.fcc.gov/oet/ea/fccid.

Dieses Gerät wurde für das Tragen am Körper getestet.

#### <span id="page-16-2"></span> $2.4.2$ **LED-Geräte**

Klassifiziert als "AUSGENOMMENE RISIKOGRUPPE" gemäß IEC 62471:2006 und EN 62471:2008. Impulsdauer SE4710: CW

#### <span id="page-16-3"></span> $2.4.3$ **Netzteil**

### **WARNUNG – STROMSCHLAGGEFAHR:**

Verwenden Sie NUR ein von BARTEC genehmigtes und NRTL-zertifiziertes (Nationally Recognized Test Laboratory) ITE-Netzteil (LPS/SELV) mit diesen elektrischen Nennwerten:

Ausgang 5 V DC, min. 2,5 A, mit einer maximalen Umgebungstemperatur von mindestens 50 °C.

Bei Verwendung eines anderen Netzteils werden alle für das Gerät gewährten Genehmigungen außer Kraft gesetzt und der Betrieb kann gefährlich sein.

## <span id="page-17-0"></span>**2.5 Akkus**

<span id="page-17-1"></span> $2.5.1$ **Akkuinformationen**

### **A** VORSICHT

Bei Ersatz des Akkus durch einen Akku des falschen Typs besteht Explosionsgefahr. Entsorgen Sie Akkus gemäß den geltenden Vorgaben.

Verwenden Sie nur von BARTEC zugelassene Akkus.

Zubehör mit Akkuladefähigkeit ist für die Verwendung mit folgenden Akkumodellen zugelassen:

Standardakku – Typ B7-A2Z0-0075 (3,85 V / 3300 mAh)

Langzeitakku – Typ B7-A2Z0-0080 (3,85 V / 5000 mAh)

Die Akkus von BARTEC werden nach höchsten Industriestandards entwickelt und hergestellt.

Allerdings besitzen auch solche Akkus eine begrenzte Lager- und Betriebslebensdauer und müssen irgendwann ausgetauscht werden. Zu den Faktoren, die sich auf den

Lebenszyklus des Akkus auswirken, gehören Hitze, Kälte, extreme Umwelteinflüsse und schwere Fallschäden.

Bei einer Lagerung von mehr als sechs (6) Monaten kann eine dauerhafte Qualitätsminderung des Akkus eintreten. Lagern Sie die Akkus deshalb stets halb voll geladen, kühl und trocken außerhalb der Geräte, um eine Einschränkung der Ladekapazität, ein Rosten von metallischen Teilen und ein Austreten des Elektrolyts zu vermeiden. Wenn Sie Akkus ein Jahr oder länger lagern, sollten Sie mindestens einmal im Jahr den Ladestand überprüfen und ggf. die Akkus wieder bis zur Hälfte ihrer Kapazität laden.

Ersetzen Sie den Akku, wenn sich die übliche Betriebszeit erheblich verkürzt.

#### <span id="page-17-2"></span> $2.5.2$ **Akku-Sicherheitsrichtlinien**

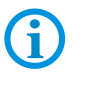

**WICHTIG – SICHERHEITSHINWEISE – BEWAHREN SIE DIESE ANWEISUNGEN SORGFÄLTIG AUF**

### **A** WARNUNG

Bei der Verwendung dieses Produkts sollten stets u. a. folgende grundlegende Sicherheitsvorkehrungen beachtet werden:

Die Umgebung, in der die Akkus geladen werden, sollte frei von Fremdkörpern, leicht entzündlichen Materialien und Chemikalien sein. Besondere Vorsicht ist beim Laden in nicht gewerblichen Umgebungen geboten.

- Lesen Sie sich alle Anweisungen durch, bevor Sie dieses Produkt verwenden.
- Befolgen Sie die Anweisungen zur Handhabung, Lagerung und zum Laden des Akkus in der Kurzanleitung.
- Eine falsche Handhabung des Akkus kann zu Bränden, Explosionen oder anderen Gefahrensituationen führen.
- Zum Aufladen des Akkus für das mobile Gerät muss die Temperatur von Akku und Ladegerät zwischen 0° C und +40° C (+32°F und +104°F) liegen.
- Benutzen Sie keine inkompatiblen Akkus oder Ladegeräte. Die Verwendung eines inkompatiblen Akkus oder Ladegeräts kann zu Bränden, Explosionen, Auslaufen gefährlicher Stoffe und anderen Gefahrensituationen führen.
- Geräte, die einen USB-Port als Ladestromversorgung verwenden, dürfen nur an Produkte angeschlossen werden, die das USB-IF-Logo tragen oder den USB-IF-Kompatibilitätstest bestanden haben.
- Der Akku darf nicht zerlegt, geöffnet, zerdrückt, gebogen, verformt, durchstochen oder zerkleinert werden.
- Ein harter Stoß durch Fallenlassen eines akkubetriebenen Geräts auf eine harte Oberfläche kann zur Überhitzung des Akkus führen.
- Verursachen Sie keine Kurzschlüsse am Akku, und bringen Sie die Batteriepole des Akkus nicht mit leitenden oder metallischen Gegenständen in Kontakt.
- Verändern Sie den Akku nicht, bereiten Sie ihn nicht wieder auf, und führen Sie keine Gegenstände in den Akku ein. Tauchen Sie ihn nicht in Wasser oder andere Flüssigkeiten, und setzen Sie ihn niemals Feuer, Explosionen oder anderen Gefahren aus.
- Lassen oder lagern Sie das Gerät nicht in oder in der Nähe von Umgebungen, die sich stark erhitzen, z. B. einem geparkten Auto, einer Heizung oder anderen Wärmequellen. Legen Sie den Akku nicht in die Mikrowelle oder den Trockner.
- **Kinder sollten nur unter Aufsicht mit Akkus umgehen.**
- Bitte befolgen Sie die länderspezifischen Vorschriften für die Entsorgung von Akkus.
- Werfen Sie Akkus nicht ins Feuer.
- Wenn ein Akku verschluckt wurde, nehmen Sie sofort ärztliche Hilfe in Anspruch.
- Sollte ein Akku undicht sein, halten Sie die auslaufende Flüssigkeit von Haut und Augen fern. Wenn Sie mit der Flüssigkeit in Berührung gekommen sind, waschen Sie die betroffene Stelle mit viel Wasser, und konsultieren Sie einen Arzt.

### **Rechtliche Informationen TC26ex-NI - Touch Computer Typ B7-A2C\*-\*\*\*\*/\*\*\*\*\*\*\*\***

# <span id="page-19-0"></span>**2.6 Verwendung mit Hörgeräten – FCC**

Einige drahtlose Geräte erzeugen beim Einsatz in der Nähe bestimmter Hörgeräte (Hörhilfen und Cochlea-Implantate) summende, brummende oder heulende Störgeräusche. Bestimmte Hörgeräte sind weniger anfällig für derartige Störgeräusche als andere, und verschiedene drahtlose Geräte erzeugen verschieden starke Störgeräusche. Wenden Sie sich im Fall von Störungen an den Hersteller Ihres Hörgeräts, um

sich nach Lösungen zu erkundigen.

Die Mobiltelefonindustrie hat für einige Mobiltelefone Klassifizierungen erstellt, die Träger von Hörgeräten bei der Suche nach Hörgerät-kompatiblen Telefonen unterstützen.

Nicht alle Telefone wurden klassifiziert.

Die Klassifizierung stellt keine Garantie dar. Die Ergebnisse variieren je nach Hörgerät und Hörverlust des Trägers. Falls Ihr Hörgerät anfällig für Störungen ist, können Sie möglicherweise ein bewertetes Telefon nicht erfolgreich verwenden. Probieren Sie das Telefon mit Ihrem Hörgerät aus. So können Sie am besten beurteilen, ob es für Ihre persönlichen Anforderungen geeignet ist.

#### <span id="page-19-1"></span> $2.6.1$ **Klassifizierungssystem ANSI C63.19**

**M-Klassifizierungen:** Telefone der Klasse M3 oder M4 erfüllen die FCC-Anforderungen und stören Hörgeräte in der Regel weniger als Telefone, die nicht gekennzeichnet sind. M4 ist die höhere bzw. bessere der beiden Klassifizierungen.

**T-Klassifizierungen:** Telefone der Klasse T3 oder T4 erfüllen die FCC-Anforderungen und eignen sich in der Regel besser für Hörgeräte mit Telefonspule (auch T-Spule oder Induktionsspule) als nicht klassifizierte Telefone. T4 ist die höhere bzw. bessere der beiden Klassifizierungen. (Beachten Sie, dass nicht alle Hörgeräte über Telefonspulen verfügen.) Hörgeräte können auch hinsichtlich der Immunität gegenüber dieser Art von Störung gemessen werden. Ihr Hörgerätehersteller oder Hörgerätespezialist kann Ihnen Auskunft über Messergebnisse zu Ihrem Hörgerät geben. Je unempfindlicher Ihr Hörgerät ist, desto geringer ist die Wahrscheinlichkeit von Störgeräuschen durch Mobiltelefone.

#### <span id="page-19-2"></span> $2.6.2$ **Kompatibilität mit Hörgeräten**

Dieses Telefon wurde bezüglich einiger der verwendeten drahtlosen Technologien für den Einsatz mit Hörgeräten geprüft und klassifiziert. Möglicherweise wurden jedoch einige neuere drahtlose Technologien in diesem Telefon noch nicht für die Verwendung mit einem Hörgerät geprüft. Sie sollten die verschiedenen Funktionen dieses Telefons gründlich und an verschiedenen Orten zusammen mit Ihrem Hörgerät oder Cochlea-Implantat ausprobieren, um festzustellen, ob Störgeräusche auftreten. Wenden Sie sich an Ihren

Dienstanbieter oder an den Hersteller dieses Telefons, um Informationen zur Kompatibilität mit Hörgeräten zu erhalten. Wenn Sie Fragen zu Rückgabe oder Umtausch haben,

wenden Sie sich an Ihren Dienstanbieter oder Telefonhändler.

Dieses Telefon wurde gemäß ANSI C63.19 getestet, ist für die Verwendung mit Hörgeräten ausgelegt und erhielt die Klassifizierungen M3 und T3. Dieses Gerät ist mit HAC gekennzeichnet und entspricht damit den jeweils geltenden Anforderungen der FCC.

## <span id="page-20-0"></span>**2.7 FCC-Anforderungen zum Schutz vor Hochfrequenzstörungen**

Dieses Gerät erfüllt die Anforderungen von Teil 15 der FCC-Richtlinien. Der Betrieb des Geräts unterliegt den beiden folgenden Bedingungen: (1) Das Gerät darf keine schädlichen Interferenzen verursachen, und (2) es muss alle Interferenzen annehmen, einschließlich Interferenzen, die zu einem unerwünschten Betrieb führen können.

Hinweis: Dieses Gerät wurde geprüft und erfüllt die Grenzwerte für digitale Geräte der Klasse B gemäß Teil 15 der FCC-Richtlinien. Diese Grenzwerte wurden festgelegt, um einen angemessenen Schutz vor schädlichen Interferenzen zu gewährleisten, wenn das Gerät in einer bewohnten Umgebung eingesetzt wird. Dieses Gerät erzeugt und verwendet Hochfrequenzstrahlung und kann diese ausstrahlen. Dies kann sich störend auf andere Funkfrequenzen auswirken, sofern das Gerät nicht gemäß der Bedienungsanleitung angeschlossen und eingesetzt wird. Eine Garantie, dass bei einer bestimmten Installation keine Störungen auftreten, kann nicht gegeben werden.

Falls dieses Gerät den Radio- oder Fernsehempfang negativ beeinflusst (dies lässt sich durch Aus- und Anschalten des Geräts überprüfen), sollten folgende Korrekturmaßnahmen ergriffen werden:

- Neuausrichtung oder Umstellung der Empfangsantenne
- Vergrößerung des Abstands zwischen Gerät und Empfänger
- Anschluss des Geräts an eine Steckdose in einem anderen Stromkreis als der, an den der Empfänger angeschlossen ist
- Beratung durch den Händler oder einen Radio-/Fernsehtechniker

#### <span id="page-20-1"></span> $2.7.1$ **Anforderungen zum Schutz vor Hochfrequenzstörungen – Kanada**

Konformitätsetikett ICES-003 von Innovation, Science and Economic Development Canada: CAN ICES-3 (B)/NMB-3(B)

### **2.7.1.1 Funksender**

Dieses Gerät erfüllt die lizenzfreien RSS-Standards von Industry Canada. Der Betrieb des Geräts unterliegt den beiden folgenden Bedingungen: (1) Das Gerät darf keine Interferenzen verursachen, und (2) es muss alle Interferenzen annehmen, einschließlich Interferenzen, die zu einem unerwünschten Betrieb des Geräts führen können.

# <span id="page-21-0"></span>**3 Produktbeschreibung**

## <span id="page-21-1"></span>**3.1 TC26ex-NI**

Der TC26ex-NI ist ein robuster Touch Computer mit 5" Farbdisplay, der für den Gebrauch in Industrieumgebungen ausgelegt ist und von BARTEC in enger Zusammenarbeit mit ZEBRA speziell für den Einsatz in explosionsgefährdeten Bereichen entwickelt wurde.

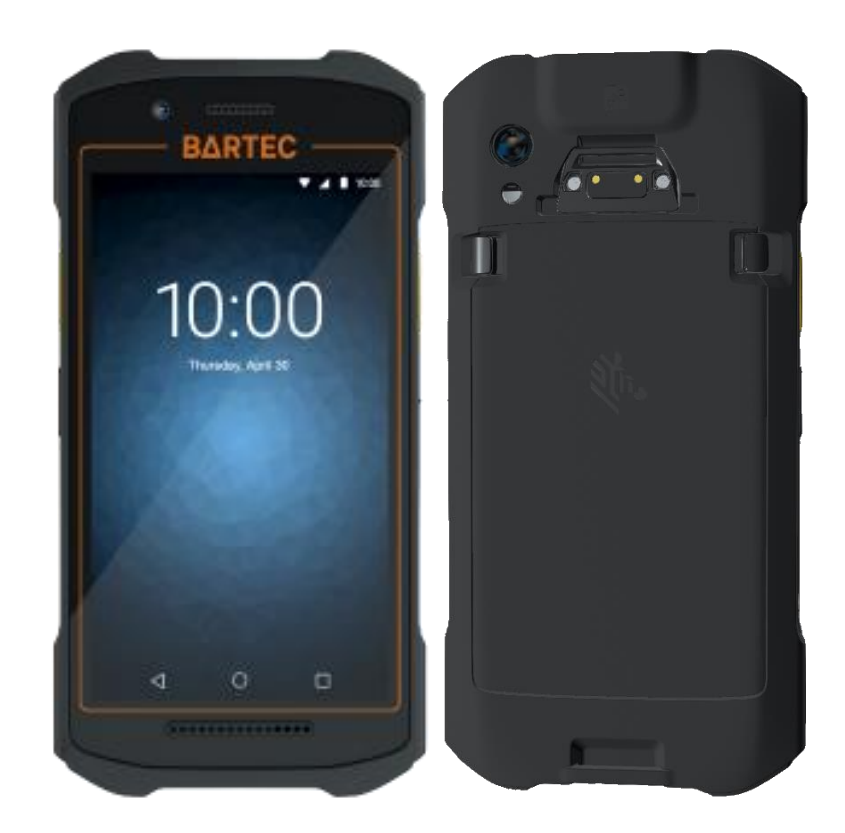

# <span id="page-21-2"></span>**3.2 Verwendungszweck**

Die Touch Computer TC26ex-NI sind handgeführte elektrische Betriebsmittel. Ihr Verwendungszweck ist die Erfassung, Verarbeitung und (Funk-) Übertragung von Daten innerhalb explosionsgefährdeter Bereiche.

Die Touch Computer TC26ex-NI werden ausschließlich in Kombination mit Betriebsmitteln verwendet, die den Anforderungen an die Überspannungskategorie I entsprechen.

Die **Touch Computer TC26ex-NI**, **Typ B7-A2C\*-\*\*\*\*/\*\*\*\*\*\*\*\*** sind für den Einsatz in folgenden explosionsgefährdeten Bereichen modifiziert:

Class I, Division 2, Groups A, B, C, D; Class II, Division 2, Groups F and G; Class III Division 2; T4

# **TC26ex-NI - Touch Computer Typ B7-A2C\*-\*\*\*\*/\*\*\*\*\*\*\*\* Aufbau**

# <span id="page-22-0"></span>**4 Aufbau**

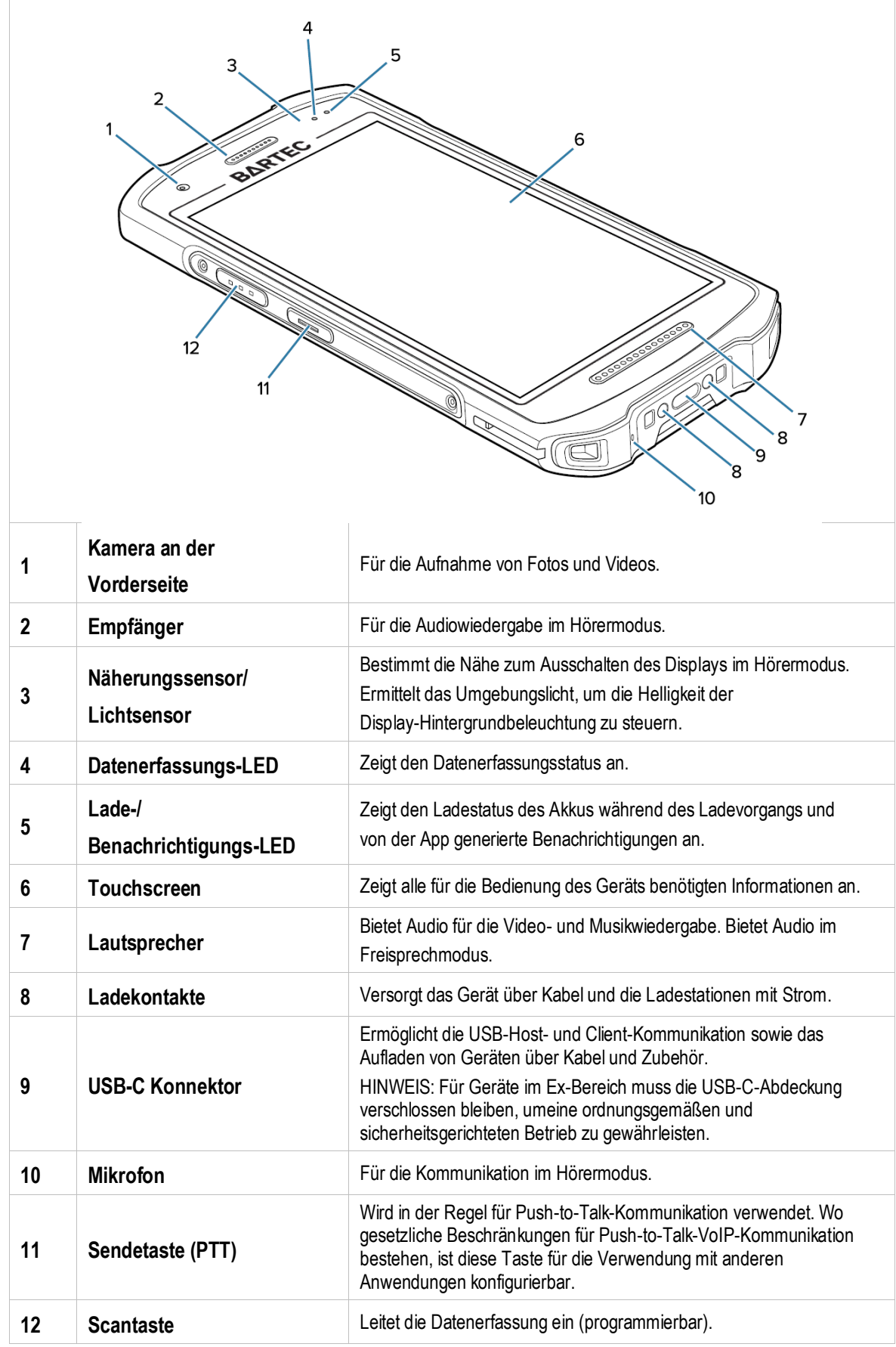

# **Aufbau TC26ex-NI - Touch Computer Typ B7-A2C\*-\*\*\*\*/\*\*\*\*\*\*\*\***

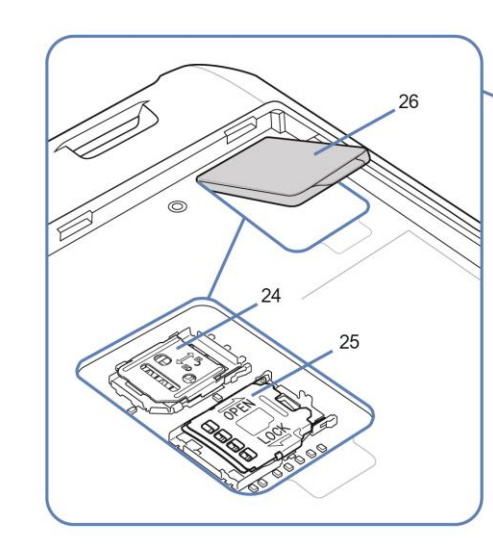

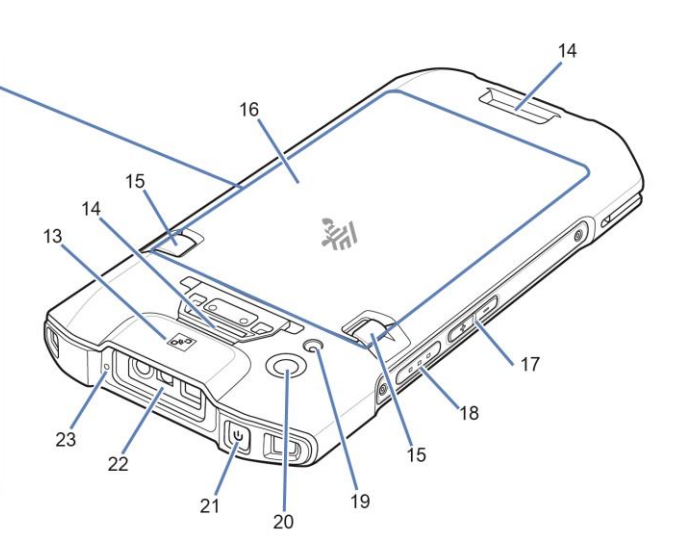

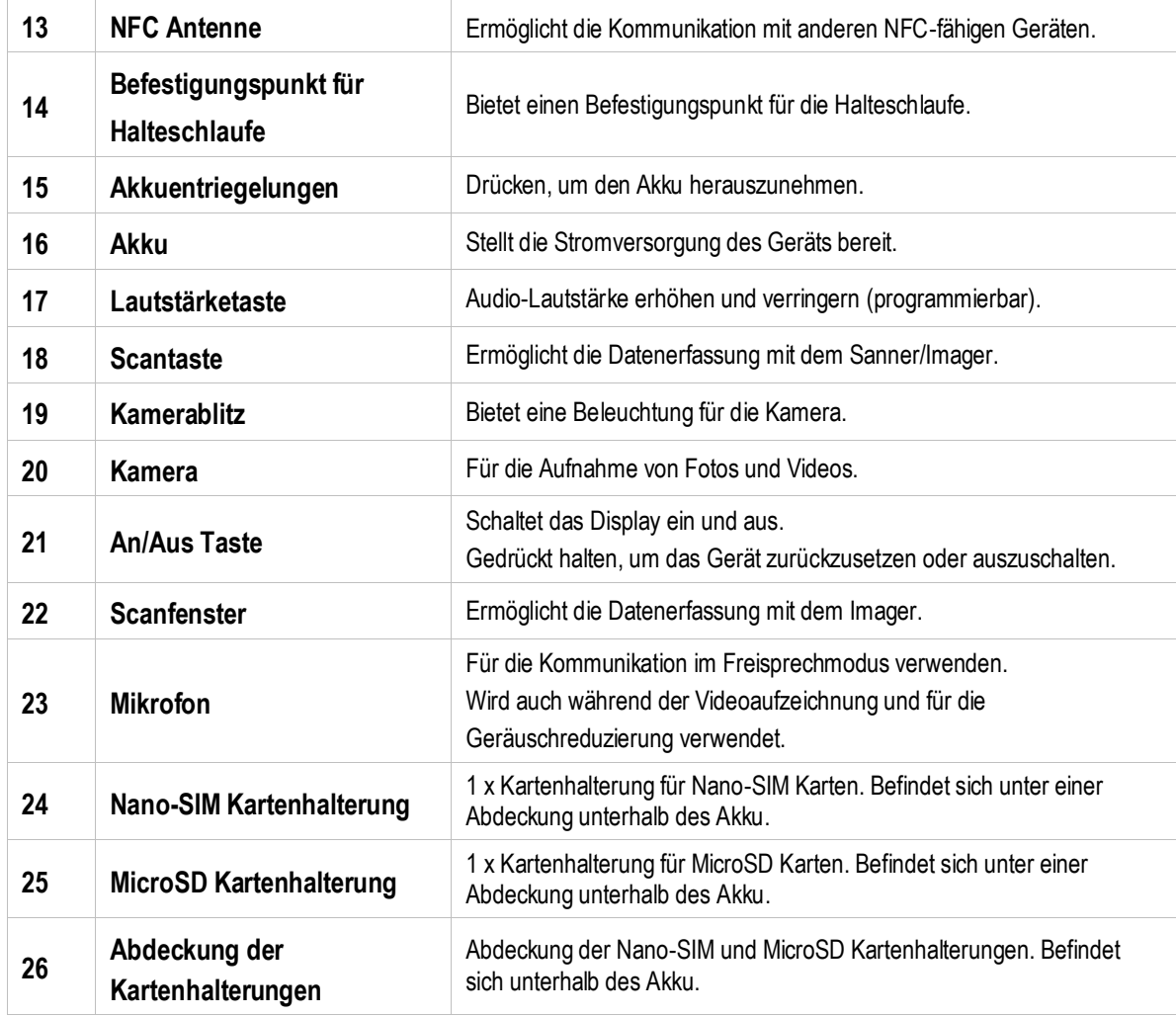

# <span id="page-24-0"></span>**5 Technische Daten**

# <span id="page-24-1"></span>**5.1 Explosionsschutz**

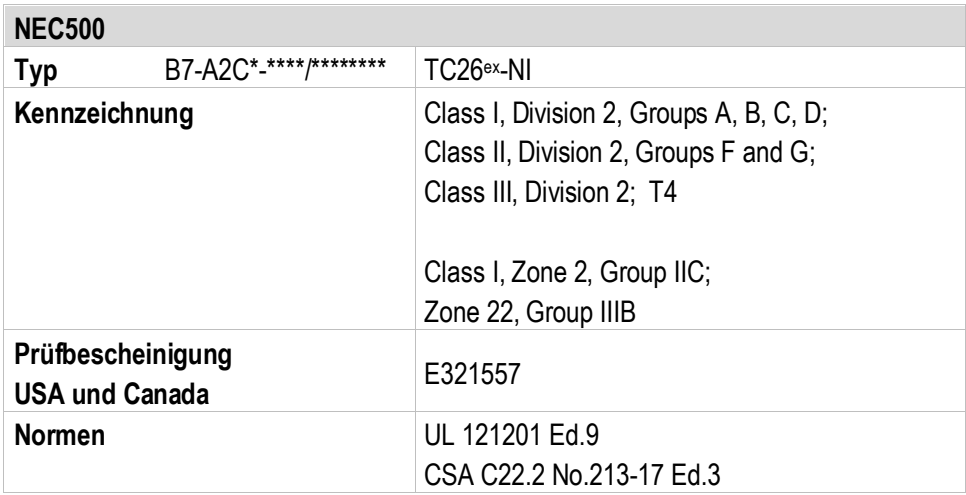

### **Warnung für den Einsatz in explosionsgefährdeten Bereichen:**

Es darf nur der Akku B7-A2Z0-0075 oder B7-A2Z0-0080 verwendet werden

Vor dem Gebrauch die Kurzanleitung B1-A2C0-7E0001 lesen.

Im explosionsgefährdeten Bereichen den Akku nicht laden, wechseln oder die kabelgebundene (USB) Datenverbindungen verwenden.

# <span id="page-25-0"></span>**5.2 Merkmale**

#### <span id="page-25-1"></span> $5.2.1$ **Leistungsmerkmale**

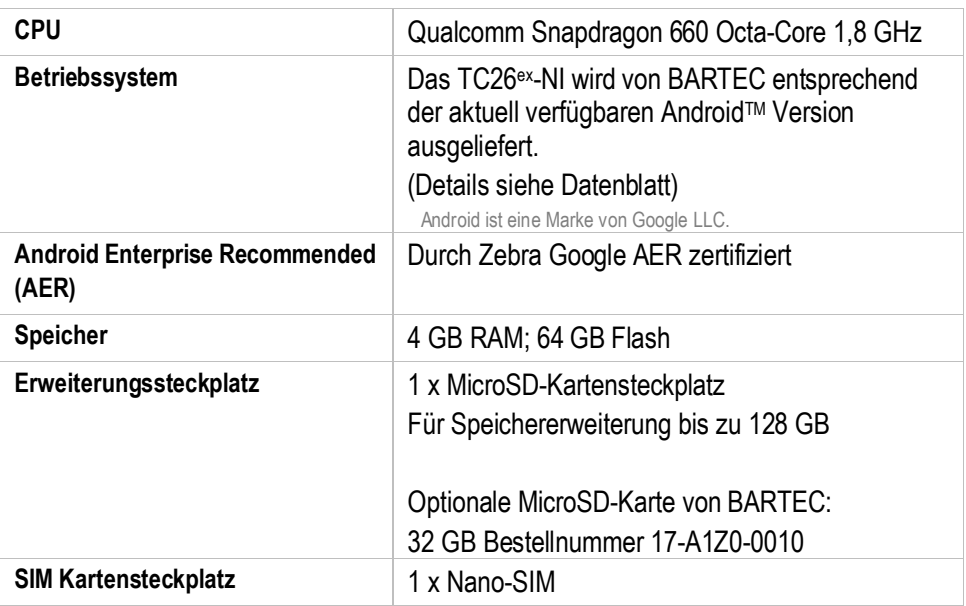

#### <span id="page-25-2"></span> $5.2.2$ **Physikalische Merkmale**

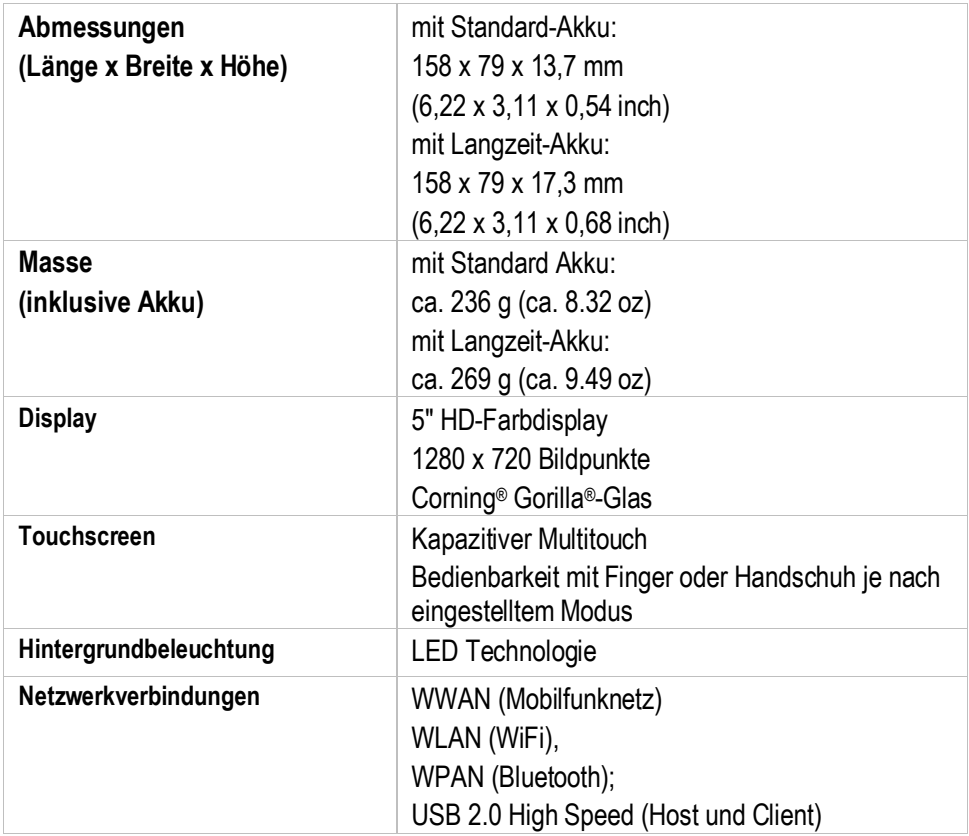

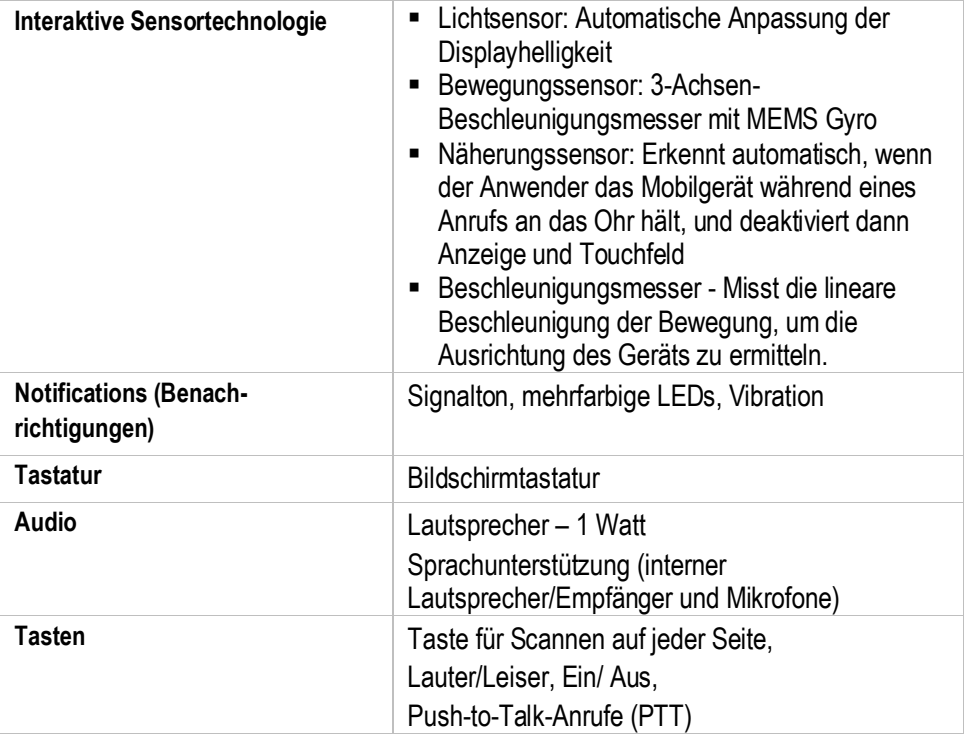

#### <span id="page-26-0"></span> $5.2.3$ **Benutzerumgebung**

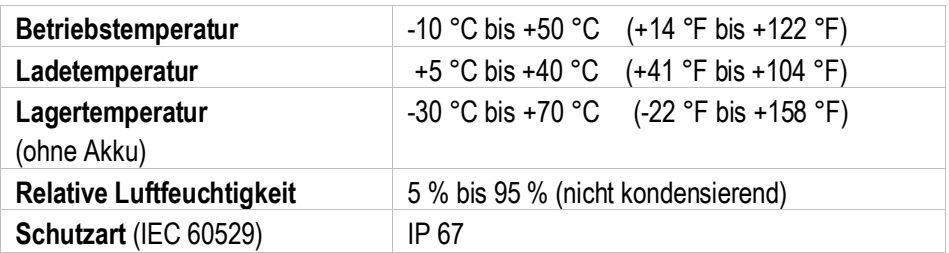

#### <span id="page-26-1"></span>**Sprach- und Datenübertragung WiFi**  $5.2.4$

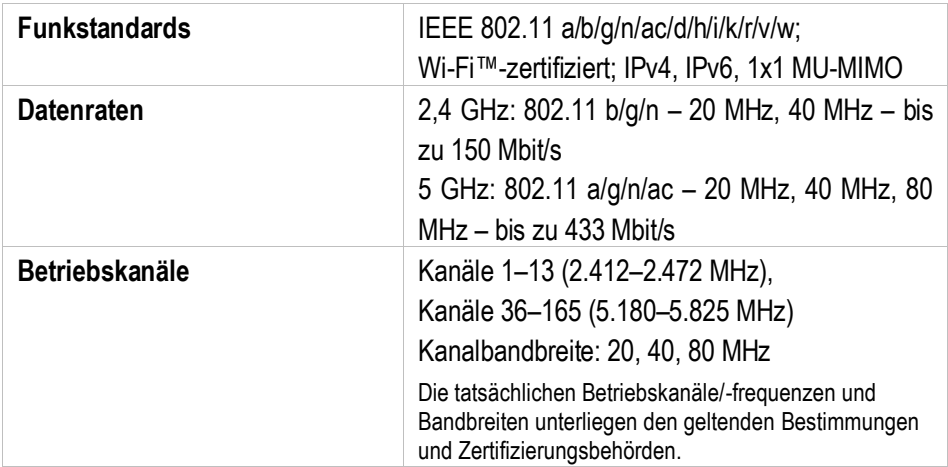

### **Technische Daten TC26ex-NI - Touch Computer Typ B7-A2C\*-\*\*\*\*/\*\*\*\*\*\*\*\***

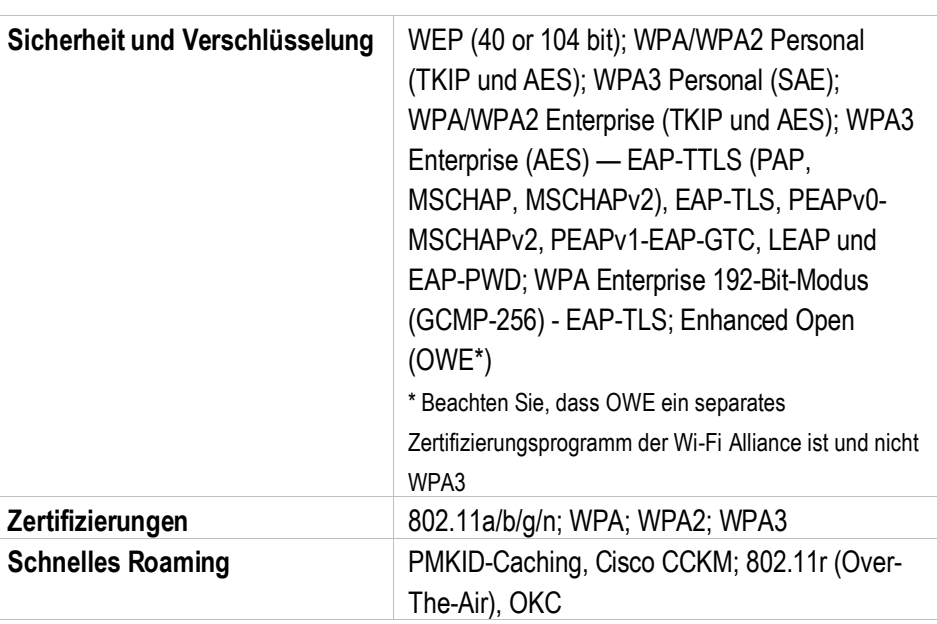

#### <span id="page-27-0"></span> $5.2.5$ **Sprach- und Datenübertragung WAN**

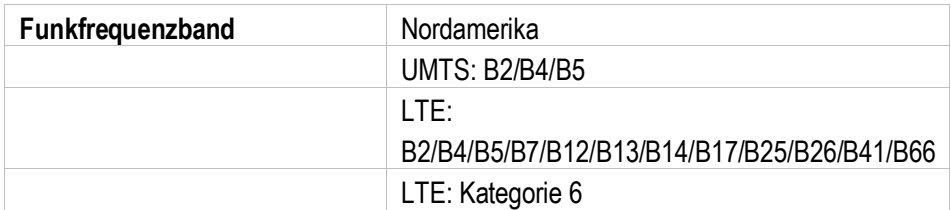

### **Sprachkommunikation**

Optionale Mobility DNA-Software Push-to-Talk (PTT) Express\* für sofortige PTT-Funktionen im Stil von Handfunkgeräten in Innenräumen.

Optionale Mobility DNA-Softwareanwendung Workforce Connect Push-to-Talk (PTT) Pro\*\*, ein einfach bereitzustellender, kostengünstiger Abonnementservice für sofortige PTT-Funktionen im Stil von Handfunkgeräten in Innen- und Außenbereichen.

Das optionale Workforce Connect Voice\*\*\* macht aus TC26<sup>ex</sup>-NI-Geräten umfassend ausgestattete PBX-Geräte mit anpassbarer Benutzeroberfläche, die eine einfache Nutzung komplexer Telefoniefunktionen ermöglicht. Dadurch müssen keine zusätzlichen Geräte zur Sprachkommunikation gekauft und verwaltet werden.

\* Workforce Connect PTT Express ist mit einer 90-tägingen Evaluierungslizenz vorinstalliert. Für weitere Verwendung nach 90 Tagen Testzeit muss eine vollständige Lizenz erworben werden.

- \*\* Um maximale Leistung und Sprachqualität für Workeforce Connect PTT Express, PTT Pro und
- andere VoWiFi-Lösungen zu erzielen, wird eine Mobility DANN Enterprise-Lizenz empfohlen.

\*\*\* Die Mobility DNA Enterprise-Lizenz ist zur Bereitstellung von Workeforce Connect Voice und

anderen Vollduplex-Sprachlösungen von Drittanbietern erforderlich, um für optimale Leistung und Support zu sorgen.

### **TC26ex-NI - Touch Computer Typ B7-A2C\*-\*\*\*\*/\*\*\*\*\*\*\*\* Technische Daten**

#### <span id="page-28-0"></span> $5.2.6$ **Sprach- und Datenübertragung Bluetooth**

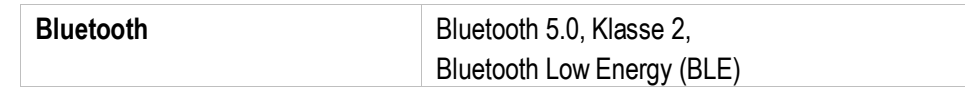

#### <span id="page-28-1"></span> $5.2.7$ **Global Positioning System**

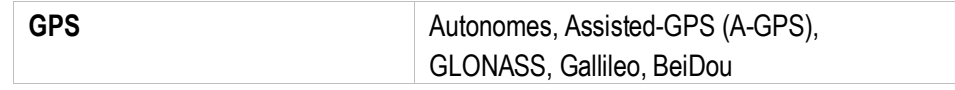

#### <span id="page-28-2"></span> $5.2.8$ **Kamera**

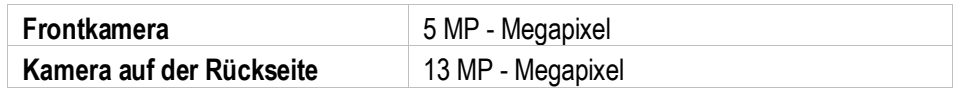

#### <span id="page-28-3"></span>5.2.9 **NFC/HF RFID Reader**

NFC/HF RFID ist ein Standard für drahtlose Verbindungen mit kurzer Reichweite, der eine sichere Transaktion zwischen einem Lesegerät und einer kontaktlosen Smartcard ermöglicht.

Die Technologie basiert auf den Normen ISO/IEC 14443 Typ A und B (proximiy/Annäherung) und ISO/IEC 15693 (vicinity/Nähe) und nutzt das unlizenzierte HF-Band 13,56 MHz.

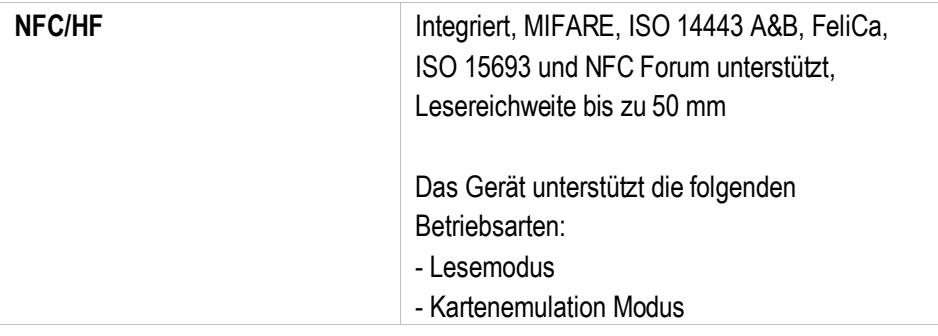

Die Schreib-/Lesereichweite des RFID Reader ist abhängig von verschiedenen Umgebungseinflüssen:

- Transponder (Tag), Größe der verbauten Antenne
- Montageort (Metal oder anderer Untergrund)
- Magnetische Einflüsse von außen
- Umgebungsbedingungen (z.B. Temperatur, Feuchtigkeit, …)

Ausführliche Informationen zum verwendeten RFID Reader finden Sie im "Product Reference Guide TC26 (EN)" von ZEBRA.

**Technische Daten TC26ex-NI - Touch Computer Typ B7-A2C\*-\*\*\*\*/\*\*\*\*\*\*\*\***

#### <span id="page-29-0"></span> $5.2.10$ **Barcodeerfassung**

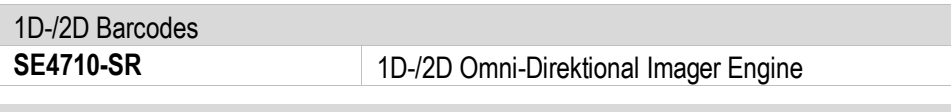

Die Lesereichweite des Scanners ist abhängig vom verwendeten Barcode Typ, der Druckqualität und der Modulbreite (in mil).

Der Scanner entspricht LED Geräten in Übereinstimmung mit IEC 62471:2006 und EN 62471:2008.

Impulsdauer: SE4710 – CW

Ausführliche Informationen zum verwendeten Scanner finden Sie im "Product Reference Guide TC26 (EN)" von ZEBRA.

SE4710-SR unterstützt folgende Symbologien/Barcodes:

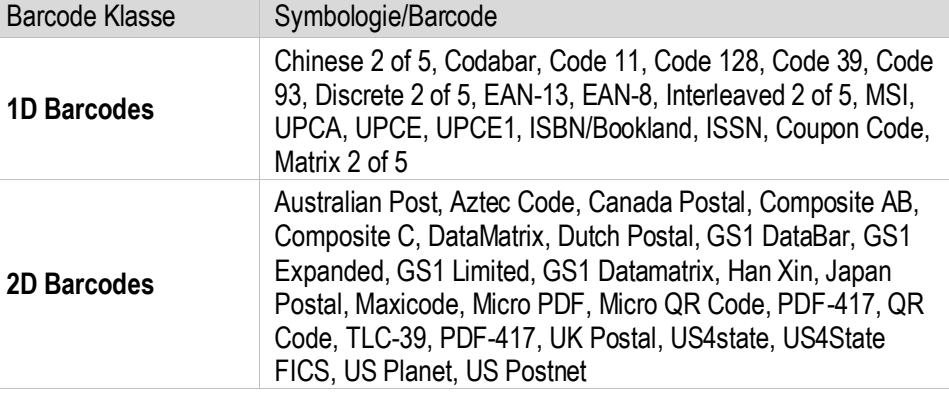

### SE4710 Lesereichweite:

In der nachstehenden Tabelle sind die typischen Abstände für ausgewählte Strichcodedichten aufgeführt. Die Mindestelementbreite (oder "Symboldichte") ist die Breite des schmalsten Elements (Balken oder Leerzeichen) im Symbol in Mils.

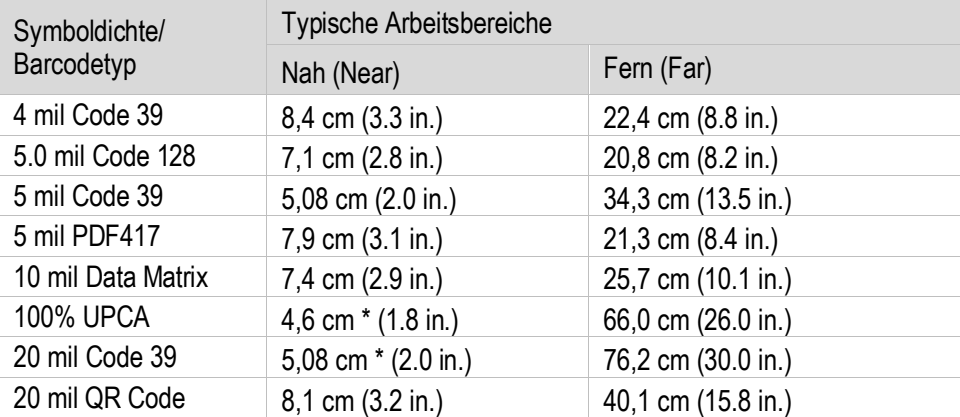

\* Beschränkt durch die Breite des Strichcodes im Sichtfeld.

#### **Anmerkungen:**

Barcode in fotografischer Qualität bei 15° Neigungswinkel und 30 fcd Umgebungslicht. Entfernungen gemessen von der Vorderkante des Scan Engine Gehäuses.

f

## <span id="page-30-0"></span>**5.3 Akku**

Die maximale Akkuleistung ist abhängig von verschiedenen Einstellungen, z. B.:

- **Nutzung und Einstellung von WLAN / Bluetooth**
- **Hintergrundbeleuchtung / Bildschirmschoner**
- **-** Den Einstellungen im Power Management
- **Nutzung und Einstellung vom Scanner**

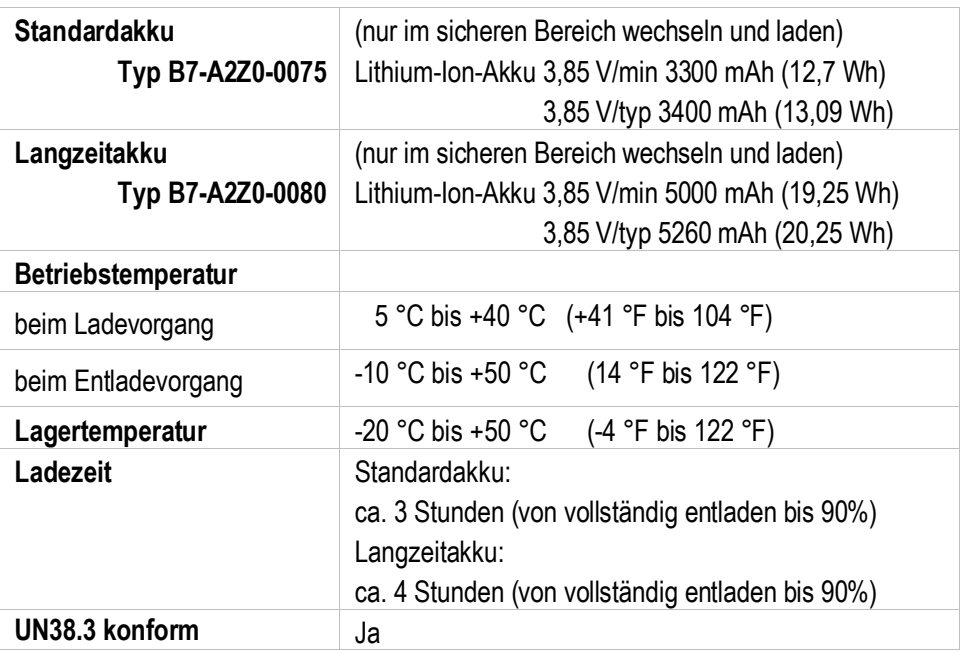

# 61

Laden Sie die Akkus bei Temperaturen von 5°C bis 40°C (41°F bis 104°F) auf. Das Gerät oder die Ladestation führt die Akkuladung immer auf sichere und intelligente Weise durch. Bei höheren Temperaturen, z.B. bei etwa +37°C (+98°F), kann das Gerät oder die Ladestation das Laden des Akkus für kurze Zeit abwechselnd aktivieren und deaktivieren, um den Akku auf akzeptablen Temperaturen zu halten. Das Gerät und die Ladestation zeigen über ihre LED an, wenn das Laden aufgrund anormaler Temperaturen deaktiviert ist.

### **Technische Daten TC26ex-NI - Touch Computer Typ B7-A2C\*-\*\*\*\*/\*\*\*\*\*\*\*\***

### <span id="page-31-0"></span>**5.4 Software**

BARTEC liefert alle TC26ex-NI mit der "**Mobility DNA Enterprise Lizenz**" aus.

Dadurch sind bereits alle Tools von Zebra, die von der Lizenz abgedeckt sind, für alle Endanwender verfügbar.

Nicht alle Tools sind vorinstalliert. Allerdings können die Tools, die nicht vorinstalliert sind, bei Bedarf über Google Play oder auf der Zebra Support & Downloadseite heruntergeladen werden.

Weitere detaillierte Informationen zur Mobility DNA: Enterprise Mobility Software finden Sie auf der Internetseite von BARTEC unter: [https://www.bartec.de/de/produkte/automation-enterprise-mobility/mobile](https://www.bartec.de/de/produkte/automation-enterprise-mobility/mobile-computer/tc26ex-ni/)[computer/tc26ex-ni/](https://www.bartec.de/de/produkte/automation-enterprise-mobility/mobile-computer/tc26ex-ni/)

 $\mathbf i$ 

oder auf den Internetseiten von ZEBRA:

Was ist die Zebra Mobility DNA:

<https://www.zebra.com/us/en/products/software/zebra-dna.html>

Mobility DNA Enterprise Upgrade Kit:

<https://www.zebra.com/us/en/cpn/mobility-dna-kit.html>

Anleitungen zu den verschiedenen Tools:

<https://techdocs.zebra.com/>

Holen Sie mit Mobility DNA das Beste aus Ihrem explosionsgeschützten BARTEC (Zebra)- Mobilgerät heraus – den Zebra-Unterschied

Mobility DNA ist ein einzigartiges Toolset nur für Zebra, das wertvolle neue Funktionen bietet, mit denen Sie Ihre Zebra-Geräte zu einer Klasse für sich machen können. Das gebrauchsfertige Mobility DNA Professional-Toolkit ist vorinstalliert und vorlizenziert und sofort einsatzbereit, alles ohne zusätzliche Kosten.

BARTEC hat bereits bei allen TC26ex-NI die optionale Mobility DNA Enterprise-Lizenz auf den Geräten installiert. Damit stehen dem Endanwender die vollständigen leistungsstarken Sprach- und Datentools zur Verfügung.

# <span id="page-32-0"></span>**5.5 Produktkennzeichnung**

#### <span id="page-32-1"></span> $5.5.1$ **Touch Computer**

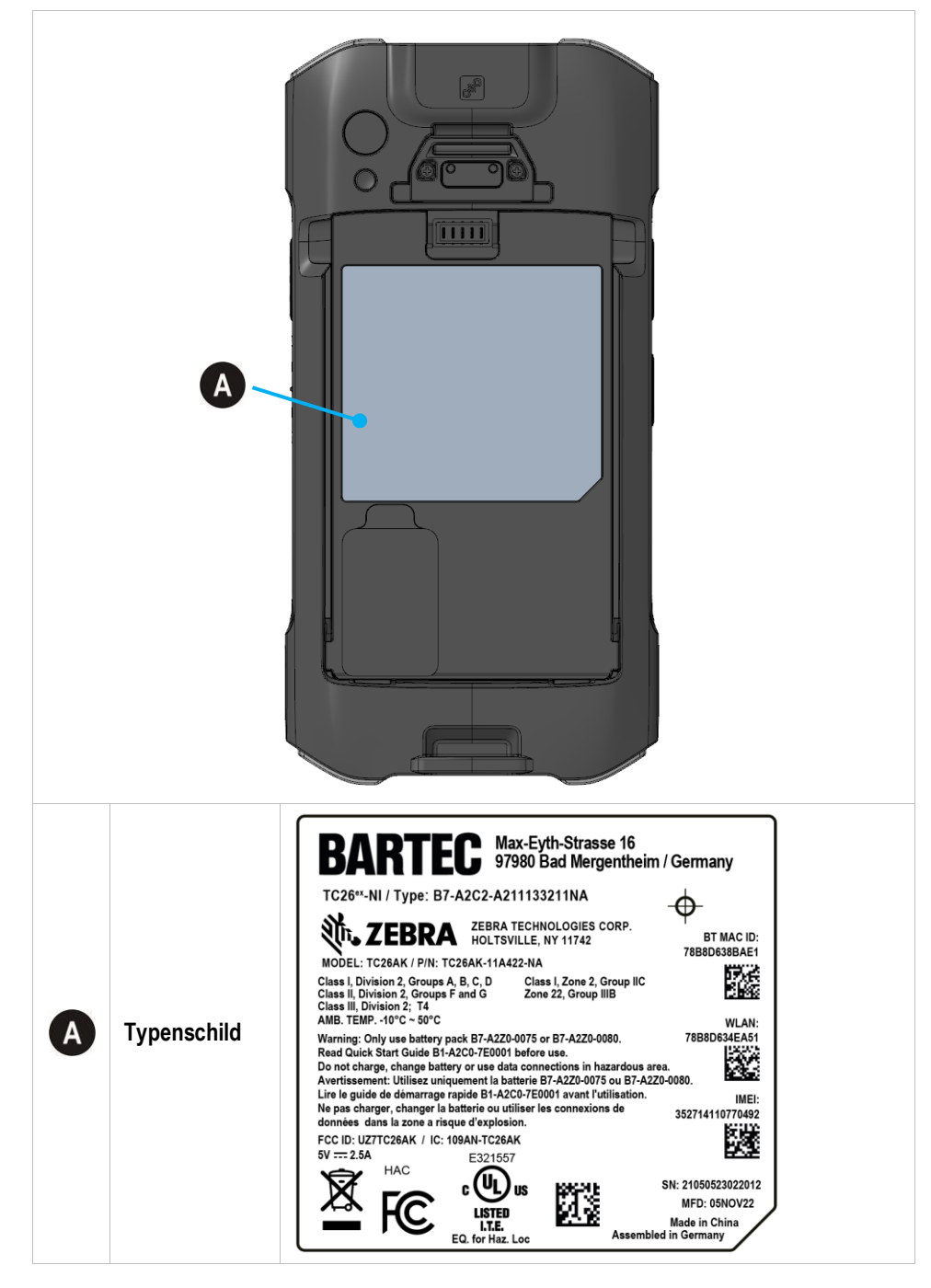

# **Technische Daten TC26ex-NI - Touch Computer Typ B7-A2C\*-\*\*\*\*/\*\*\*\*\*\*\*\***

#### <span id="page-33-0"></span>5.5.2 **Akku**

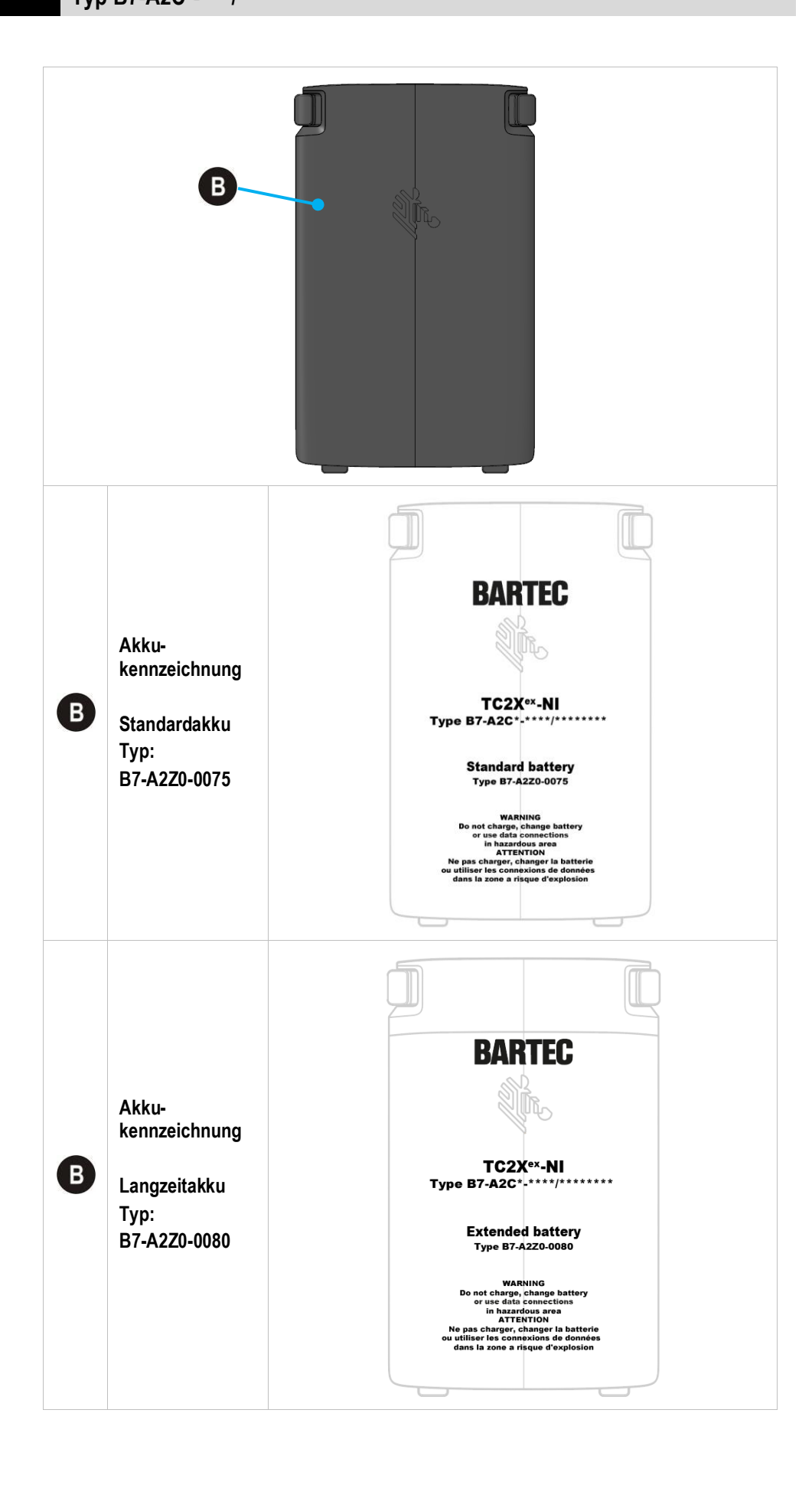

# <span id="page-34-0"></span>**6 Transport und Lagerung**

61

60

# <span id="page-34-1"></span>**6.1 Transport**

Melden Sie eventuelle Transportschäden oder unvollständige Lieferungen sofort nach Erhalt schriftlich dem beauftragten Transportunternehmen und der BARTEC GmbH.

Schäden, die durch unsachgemäße Lagerung entstehen, fallen nicht unter die Garantiebestimmungen der BARTEC GmbH.

Akku ist UN38.3 konform.

Aufgrund der Transportrichtlinien für Luftfracht werden alle Akkus mit einer Ladung von max. 30 % ab Werk geliefert.

Weitere Informationen, wie MSDS, finden sie unter:

[http://automation.bartec.de](http://automation.bartec.de/)

Wählen Sie das Produkt und das Register "Allgemein"

# <span id="page-34-2"></span>**6.2 Lagerung**

### **ACHTUNG**

### **Sachschäden durch unsachgemäße Lagerung!**

- **Lagertemperaturen beachten.**
- **Den Touch Computer von Feuchtigkeit freihalten.**

### Zusatzinformationen zu den Akkus

Die Akkus von BARTEC (Typ B7-A2Z0-0075 und B7-A2Z0-0080) werden nach den höchsten Industriestandards entwickelt und hergestellt. Die Betriebszeit oder Aufbewahrungszeit eines Akkus ist jedoch begrenzt. Die tatsächliche Lebensdauer eines Akkus wird von verschiedenen Faktoren beeinflusst, z. B. Hitze, Kälte, raue Betriebsumgebung und das Fallen aus großer Höhe. Wenn ein Akku länger als 6 Monate aufbewahrt wird, kann sich die Leistung dauerhaft verschlechtern. Bewahren Sie die Akkus an einem trockenen, kühlen Ort auf. Nehmen Sie die Akkus zur längeren Aufbewahrung aus dem Gerät, um einer Selbstentladung, dem Rosten von Metallteilen sowie dem Austreten von Elektrolyt vorzubeugen.

Akkus, die für die Dauer von einem halben Jahr oder länger aufbewahrt werden, sollten mindestens alle 3 Monate aufgeladen und wieder entladen werden. Wenn Elektrolyt ausgetreten ist, berühren Sie nicht die betroffenen Bereiche und entsorgen Sie den Akku vorschriftsmäßig. Ersetzen Sie den Akku, wenn sich seine Betriebszeit erheblich verkürzt hat.

# <span id="page-35-0"></span>**7 Inbetriebnahme**

#### $\mathbf{A}$ **GEFAHR**

**Im explosionsgefährdeten Bereich elektrostatische Aufladung vermeiden. Bei explosiver Atmosphäre besteht Lebensgefahr!**

- Geräte nicht trocken abwischen oder reinigen.
- Geeignete Kleidung und Schuhwerk tragen.
- Keine Gummihandschuhe o.ä. benutzen.

#### $\mathbf{A}$ **GEFAHR**

### **Nicht bestimmungsgemäße Verwendung gefährdet den Explosionsschutz. Bei explosiver Atmosphäre besteht Lebensgefahr!**

- Keine Veränderung am Touch Computer vornehmen.
- Bei Funktionsstörungen oder Gehäuseschäden ist das Betriebsmittel unverzüglich aus dem explosionsgefährdeten Bereich in den sicheren Bereich zu bringen.
- Keine Akkunachbauten bzw. Akkus von anderen Herstellern verwenden.

# <span id="page-35-1"></span>**7.1 Voraussetzungen im explosionsgefährdeten Bereich**

### **Touch Computer**

- **-** Der Touch Computer darf nicht geöffnet werden.
- Keine nicht spezifizierten Komponenten verwenden bzw. tauschen oder ersetzen.
- Auf den internen Steckverbindern oder Steckplätze keine Bauteile nachrüsten. Ausnahme ist der Steckplatz für die MicroSD-Karte und die Nano-SIM-Karten.
- Den Touch Computer vor Schlageinwirkungen schützen!
- Den Touch Computer keinen ätzenden/aggressiven Flüssigkeiten, Dämpfen, Nebeln aussetzen!
- Feuchtigkeitseinwirkungen außerhalb der Spezifikation vermeiden.
- Wärmeeinwirkungen außerhalb des spezifizierten Temperaturbereiches vermeiden.
- Die USB-C und Ladekontakt Schnittstelle nur außerhalb des explosionsgefährdeten Bereiches und ausschließlich mit den vom Hersteller angegebenen Geräten verwenden!

#### **Akku**

- Der Akku darf nicht geöffnet werden.
- Den Akku (Typ B7-A2Z0-0075 und B7-A2Z0-0080) nur außerhalb des explosionsgefährdeten Bereiches, mit den von BARTEC spezifizierten Ladegeräten, laden.
- Zum Aufladen des Akkus müssen die Akku- und Ladetemperaturen zwischen +5°C und 40°C (41°F und 104°F) liegen.
- Die Akkus sind nur für den in dieser Kurzanleitung aufgeführten Zweck zu verwenden und ist ausschließlich für die Touch Computer Serie Typ B7-A2C\*-\*\*\*\*/\*\*\*\*\*\*\*\* geeignet.
- Bei nicht ordnungsgemäßer Verwendung besteht Verbrennungsgefahr. Der Akku darf keinen Temperaturen von mehr als +50 °C (+122 °F) ausgesetzt werden.
- Defekte Akkus müssen sofort entsorgt werden, wobei die Vorschriften zur Akkuentsorgung beachtet werden müssen, die in der jeweiligen Region gelten.
- Sollte der Akku Feuer fangen, kann der Akku explodieren!
- **Den Akku nicht kurzschließen!**

### **Zubehör**

- Zubehör nur außerhalb des explosionsgefährdeten Bereichs installieren bzw. austauschen.
- Ausschließlich Zubehör verwenden, das von BARTEC für diesen Zweck getestet bzw. zertifiziert ist.
- Der Endbenutzer kann Akku, MicroSD-Karte, Nano-SIM-Karten, Scannergriff, Displayschutzfolie und Handgurt tauschen.
- Der Endbenutzer kann frei wählen welche MicroSD Karte oder Nano-Sim Karte er einsetzen will. Diese Komponenten sind nicht im Ex-Zertifikat festgeschrieben und gelten als unbedenklich.
- Das Touch Display kann mit den Fingern oder Handschuhen bedient werden.

### **Inbetriebnahme TC26ex-NI - Touch Computer Typ B7-A2C\*-\*\*\*\*/\*\*\*\*\*\*\*\***

### <span id="page-37-0"></span>**7.2 Erste Schritte**

- **Den Touch Computer auspacken.**
- Den Akku in den Touch Computer einsetzen und laden

oder

den Akku laden und anschließend in den Touch Computer einsetzen.

Verwenden Sie zum Laden eines der folgenden Zubehörteile:

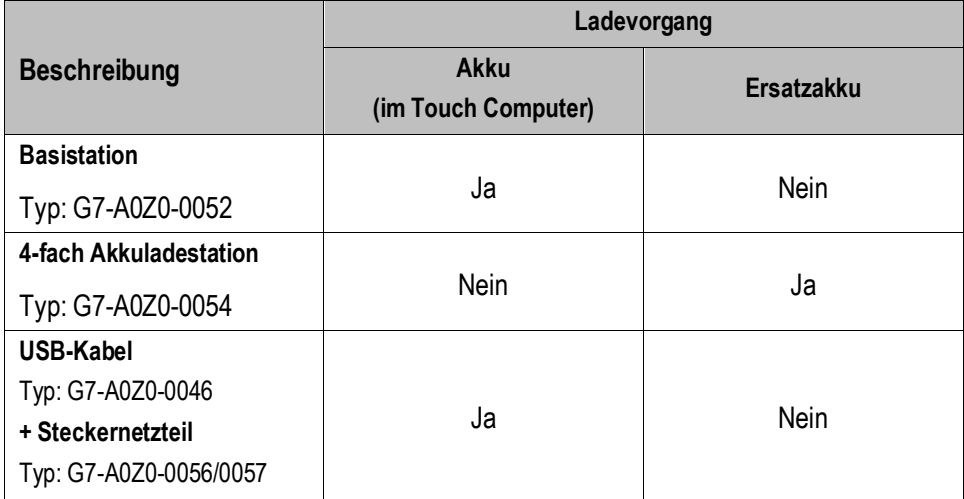

**Den Touch Computer anschalten.** 

### **Optional:**

- Nano-SIM-Karten einlegen. (Kunde kann frei auswählen)
- MicroSD-Karte einlegen. (Kunde kann frei auswählen)
- Displayschutzfolie anbringen/ersetzen. (Typ: B7-A2Z0-0076)
- Scannergriff anbringen (Typ: B7-A2Z0-0078)
- Handgurt anbringen (Typ: B7-A2Z0-0079)

# <span id="page-38-0"></span>**8 Betrieb**

# <span id="page-38-1"></span>**8.1 Umgang mit dem Zubehör**

#### Α **GEFAHR**

**Nicht zertifiziertes Zubehör gefährdet den Explosionsschutz. In explosionsgefährdeten Bereichen besteht Lebensgefahr!**

▶ Nur Original-Zubehör von BARTEC verwenden.

### **Nur außerhalb des explosionsgefährdeten Bereiches gestattet:**

- Die Nano-SIM-Karten einlegen/austauschen.
- Die MicroSD-Karte einlegen/austauschen.
- Den Akku einsetzen/laden.
- Zubehör wie Scannergriff, Displayschutzfolie und Handgurt anbringen/entfernen.

#### <span id="page-38-2"></span> $8.1.1$ **Nano-SIM-Karte einsetzen**

 $\mathfrak{a}$ 

### **ACHTUNG**

### **Beschädigung der Nano-SIM-Karte durch elektrostatische Entladungen!**

- **Antistatikunterlage verwenden.**
- **Dreibungsgemäße Erdung des Bedieners.**

Der Endbenutzer kann frei wählen welche Nano-SIM Karte er einsetzen will. Diese Komponenten sind nicht im Ex-Zertifikat festgeschrieben und gelten als unbedenklich.

### **Arbeitsschritte**

- 1. Die Nano-SIM-Karte nur außerhalb des explosionsgefährdeten Bereiches installieren bzw. austauschen.
	- 2. Entfernen Sie die Halteschlaufe, falls angebracht.
	- 3. Entfernen Sie den Akku.
	- 4. Entfernen Sie die Abdeckung über den Kartenerweiterungsslots.

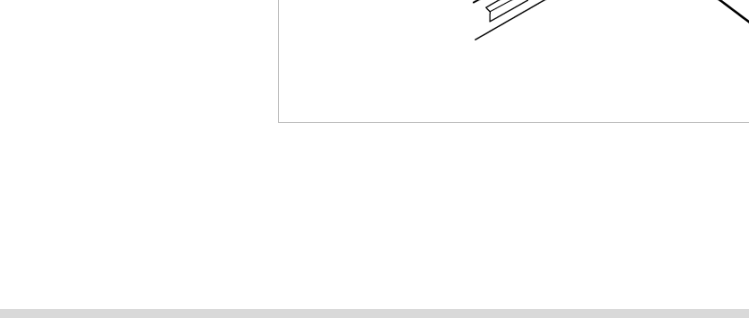

### **Betrieb TC26ex-NI - Touch Computer Typ B7-A2C\*-\*\*\*\*/\*\*\*\*\*\*\*\***

5. Position der Nano-SIM-Steckplätze des TC26ex-NI.

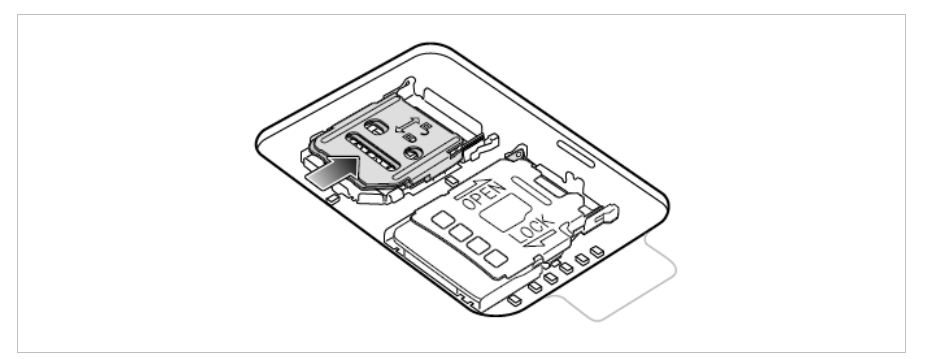

6. Schieben Sie den Nano-SIM-Kartenhalter in die Position "Entsperren" und öffnen ihn.

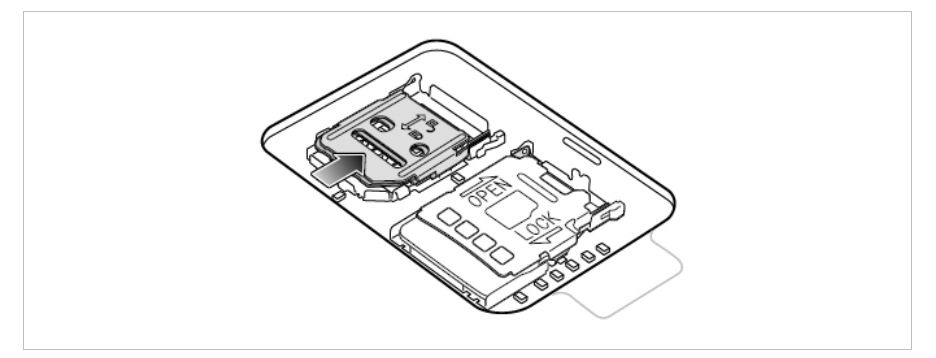

7. Heben Sie die Abdeckung des Nano-SIM-Kartenhalters an.

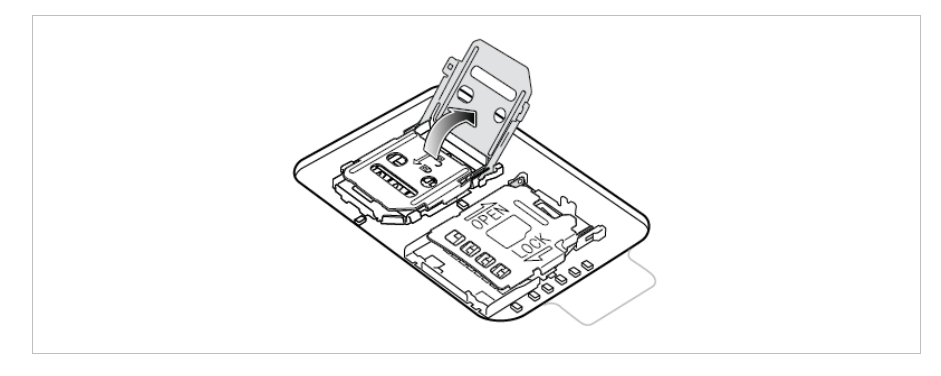

8. Legen Sie die Nano-SIM-Karte mit den Kontakten nach unten in den Kartenhalter.

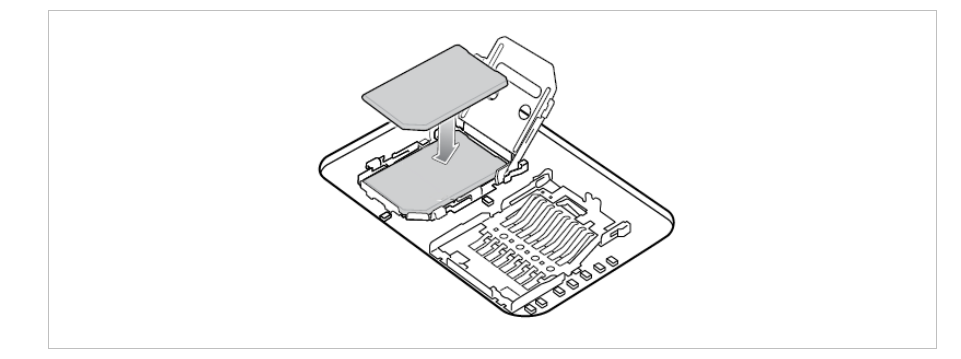

9. Schließen Sie die Abdeckung des Nano-SIM-Kartenhalters, bis sie einrastet.

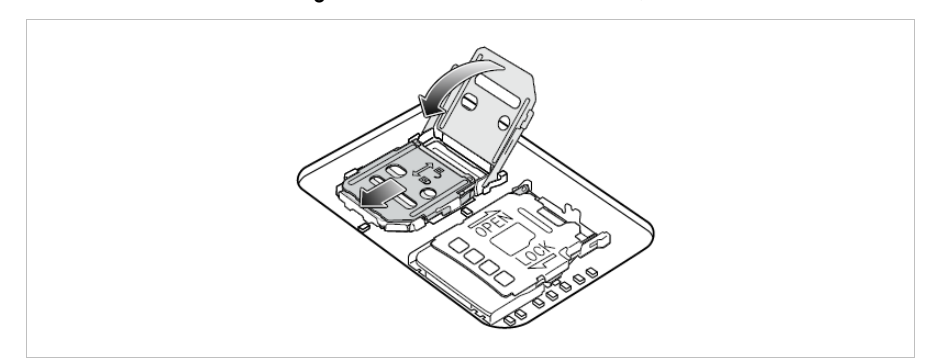

10.Bringen Sie die Abdeckung wieder an.

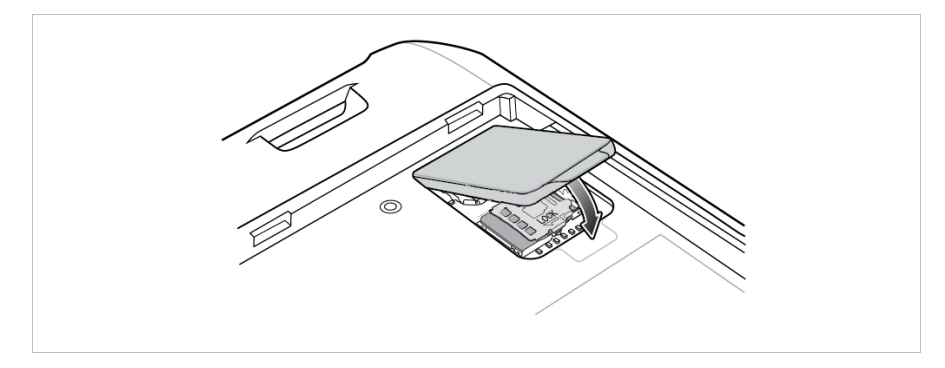

11.Die Abdeckung muss wieder eingesetzt werden und festsitzen, um für eine angemessene Abdichtung des Geräts zu sorgen.

#### <span id="page-41-0"></span> $8.1.2$ **MicroSD-Karte einsetzen**

**G** 

### **ACHTUNG**

#### **Beschädigung der MicroSD-Karte durch elektrostatische Entladungen!**

- **Antistatikunterlage verwenden.**
- **Dranungsgemäße Erdung des Bedieners.**

Der Endbenutzer kann frei wählen welche MicroSD-Karte er einsetzen will. Diese Komponenten sind nicht im Ex-Zertifikat festgeschrieben und gelten als unbedenklich.

#### **Arbeitsschritte**

- 1. Die MicroSD-Karte nur außerhalb des explosionsgefährdeten Bereiches installieren bzw. austauschen.
- 2. Entfernen Sie die Halteschlaufe, falls angebracht.
- 3. Entfernen Sie den Akku.
- 4. Entfernen Sie die Abdeckung.

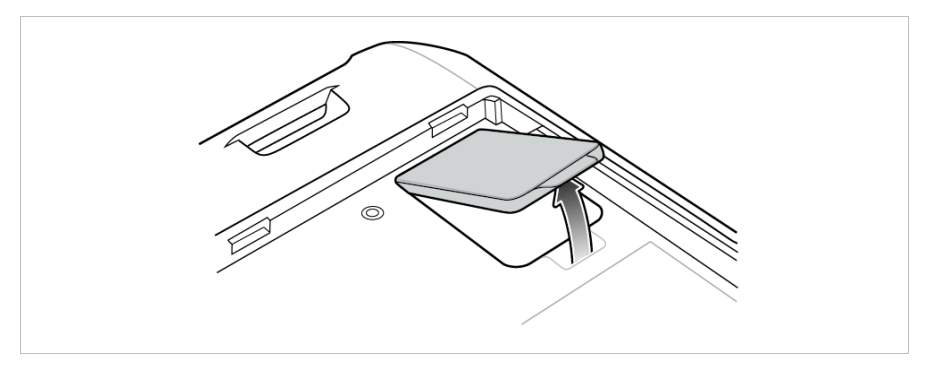

5. Schieben Sie den MicroSD-Kartenhalter in die Position Offen (OPEN).

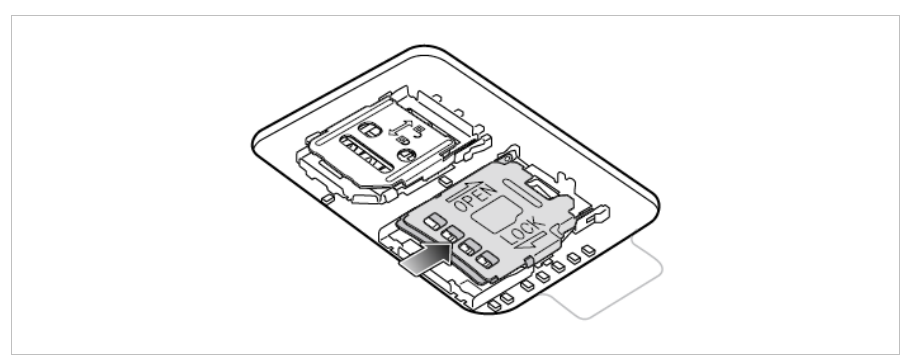

6. Heben Sie den MicroSD-Kartenhalter an.

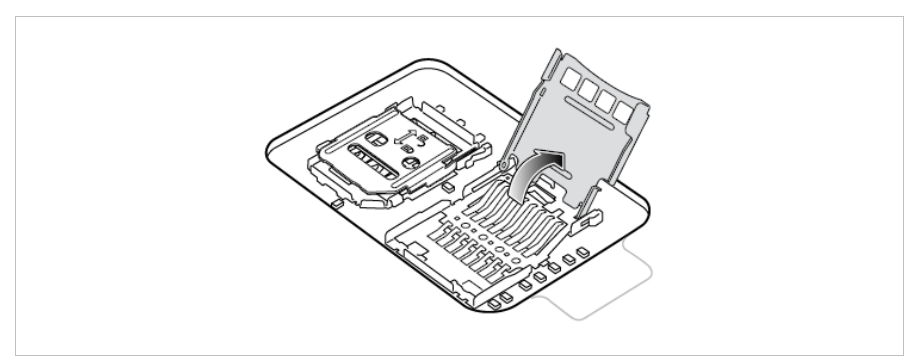

7. Legen Sie die MicroSD-Karte in den Kartenhalter ein. Vergewissern Sie sich dabei, dass Sie die Karte in die Halterungen an den beiden Seiten der Abdeckung schieben.

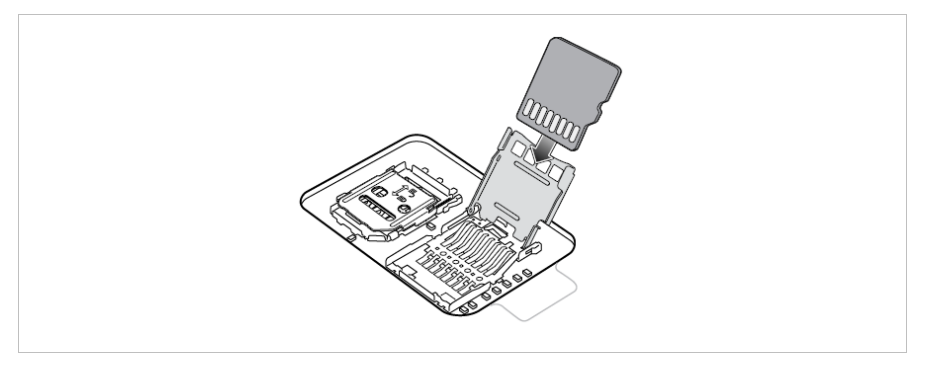

8. Schließen Sie die Abdeckung des MicroSD-Kartenhalters, bis sie einrastet.

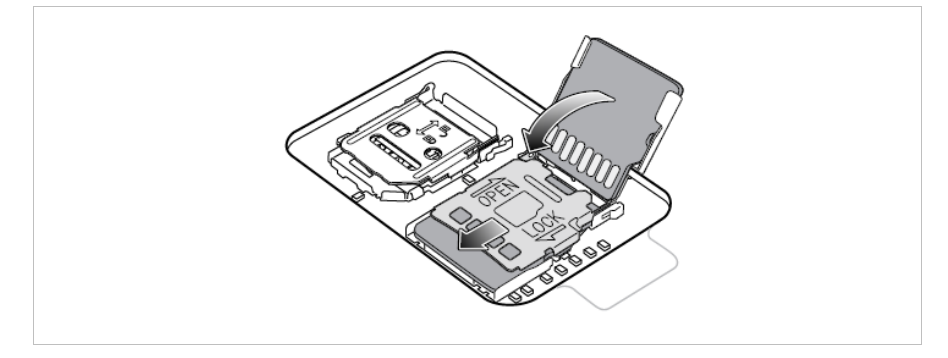

9. Bringen Sie die Abdeckung wieder an.

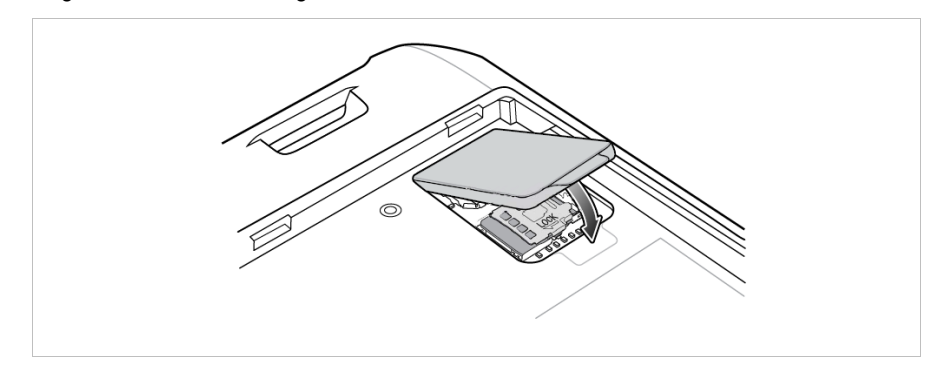

10.Die Abdeckung muss wieder eingesetzt werden und festsitzen, um für eine angemessene Abdichtung des Geräts zu sorgen.

### **Betrieb TC26ex-NI - Touch Computer Typ B7-A2C\*-\*\*\*\*/\*\*\*\*\*\*\*\***

#### <span id="page-43-0"></span> $8.1.3$ **Akku einsetzen/wechseln**

Der TC26ex-NI wird mit einem Akku ausgeliefert:

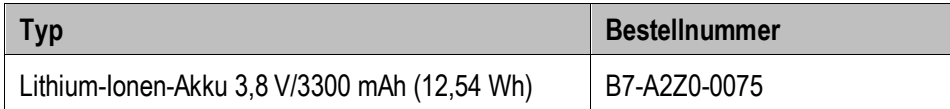

Außerdem ist ein Langzeit-Akku als optionales Zubehör erhältlich:

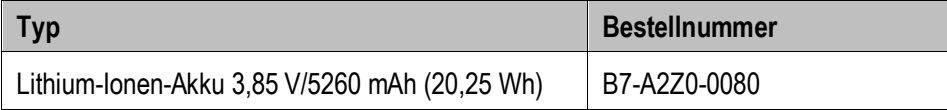

Veränderungen am Gerät durch den Benutzer, insbesondere im Batteriefach, wie z. B. Etiketten, Gravuren oder Aufkleber, können die vorgesehene Leistung des Geräts oder des Zubehörs beeinträchtigen.

Leistungsebenen wie Dichtigkeit (Ingress Protection (IP)), Stoßfestigkeit (Fall und Sturz), Funktionalität und Temperaturbeständigkeit können beeinträchtigt werden. Bringen Sie **KEINE** Etiketten, Gravuren oder Aufkleber im Batteriefach an.

#### **Akku einsetzen - Arbeitsschritte:**

- 1. Den Akku nur außerhalb des explosionsgefährdeten Bereiches laden.
- 2. Der Akku (Typ B7-A2Z0-0075 oder B7-A2Z0-0080) darf nur außerhalb des explosionsgefährdeten Bereiches eingesetzt/gewechselt werden.
- 3. Ausschließlich Akkus verwenden, die von BARTEC für diesen Zweck getestet bzw. zertifiziert sind.
- 4. Setzen Sie den Akku mit dem unteren Ende zuerst in das Akkufach an der Rückseite des Geräts ein. Drücken Sie den Akku nach unten in das Akkufach, bis die Akkuentriegelungen hörbar einrasten

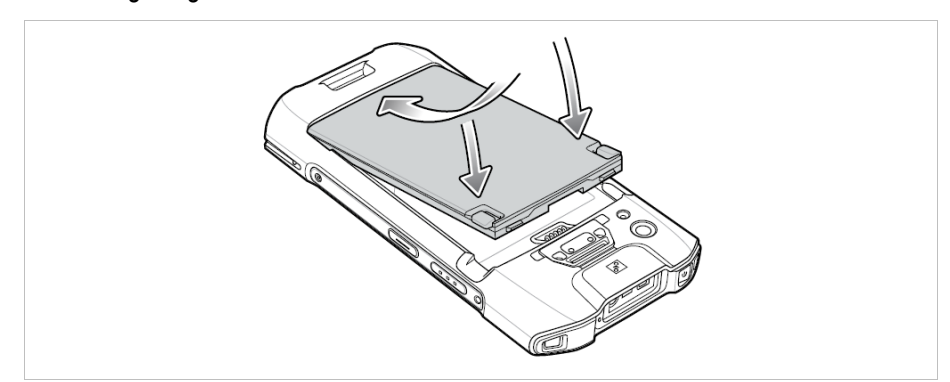

5. Der Akku muss bündig mit dem Gehäuse abschließen.

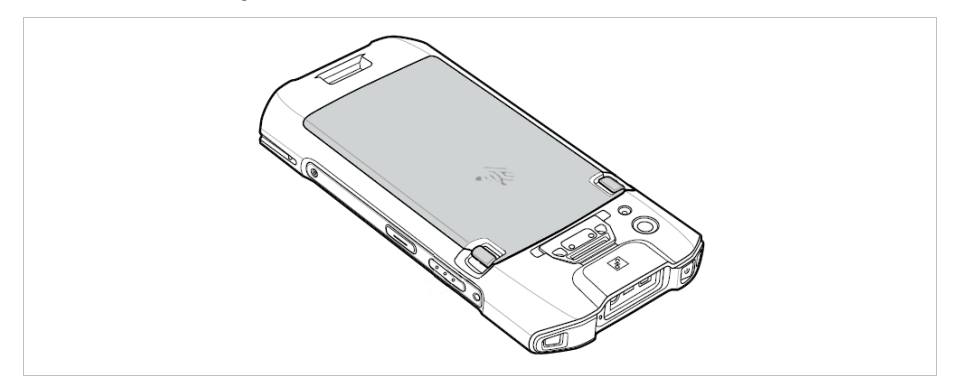

#### **Akku tauschen - Arbeitsschritte:**

### **ACHTUNG**

#### **Falsche Handhabung kann zu Sachschäden führen!**

- Ausschließlich Akkus verwenden, die von BARTEC für diesen Zweck getestet bzw. zertifiziert sind.
- ▶ Den TC26<sup>ex</sup>–NI vor dem Entfernen des Akkus ausschalten mit Funktion "Power Off". Fehler beim Entnehmen des Akkus können Datenverlust zur Folge haben. Das Gerät verfügt über keine Hot-Swap Akku Wechsel Funktion.
- 1. Entfernen Sie sämtliches Zubehör vom Gerät. (z.B. Scannergriff)
- 2. Halten Sie die Ein/Aus-Taste so lange gedrückt, bis das Menü angezeigt wird.

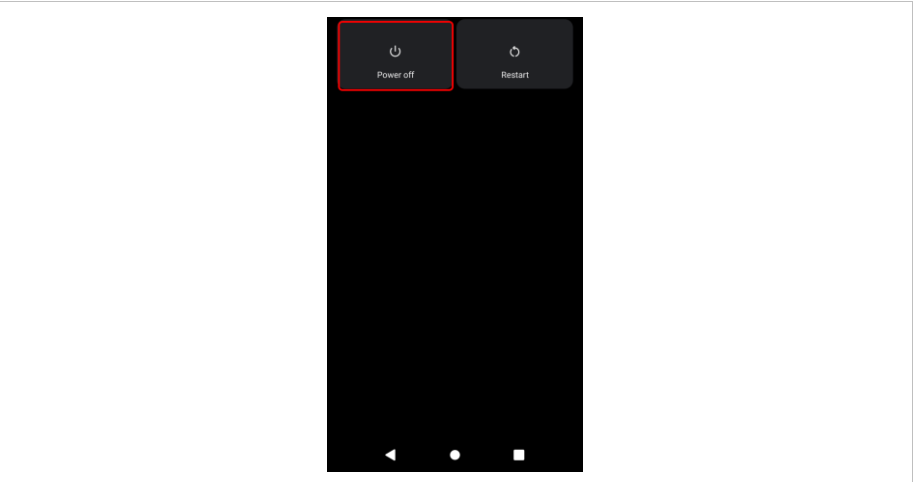

- 3. Berühren Sie **Power Off** (Ausschalten).
- 4. Warten Sie, bis das Gerät ausgeschaltet ist. (LED-Anzeige geht aus und kurze Vibration als Rückmeldung)
- 5. Wenn die Halteschlaufe angebracht ist, schieben Sie die Halteschlaufen-Halteklammer zur Oberseite des Geräts, und heben Sie sie anschließend an.

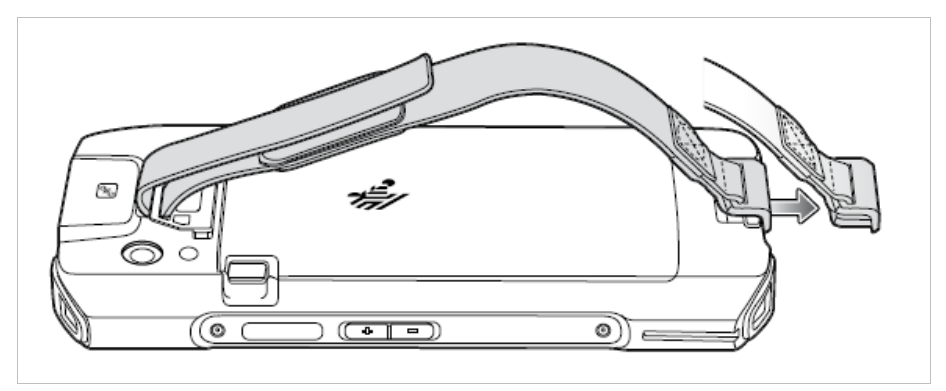

### **Betrieb TC26ex-NI - Touch Computer Typ B7-A2C\*-\*\*\*\*/\*\*\*\*\*\*\*\***

6. Drücken Sie die beiden Akkuentriegelungen nach innen.

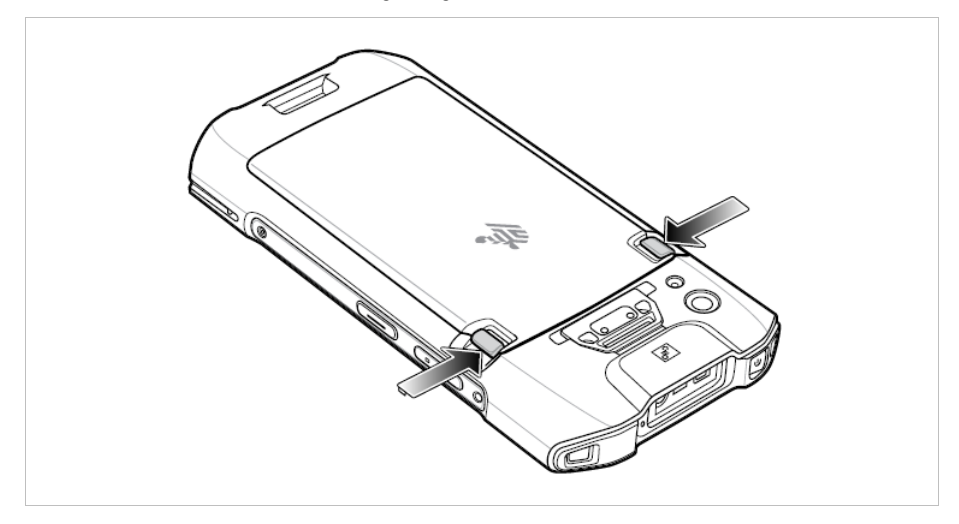

7. Nehmen Sie den Akku aus dem Gerät.

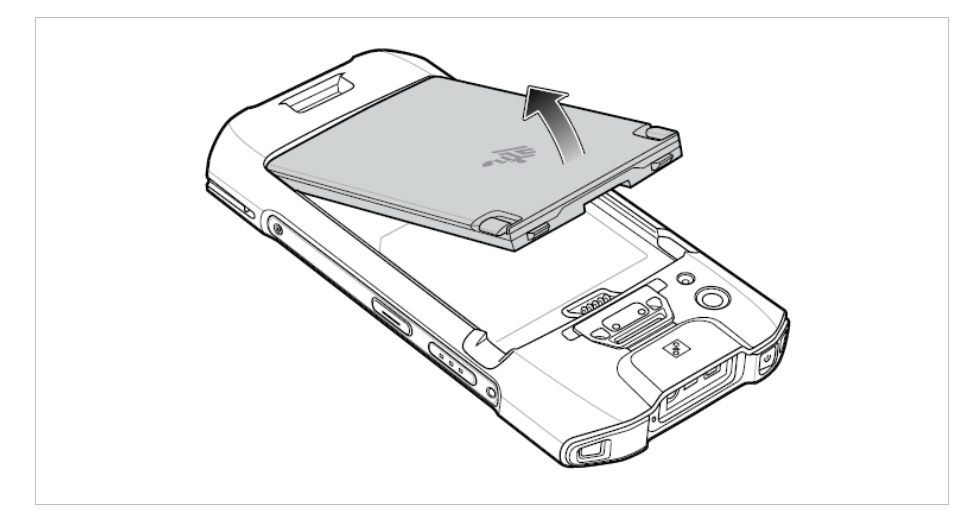

8. Setzen Sie den Ersatzakku mit dem unteren Ende zuerst in das Akkufach an der Rückseite des Geräts ein.

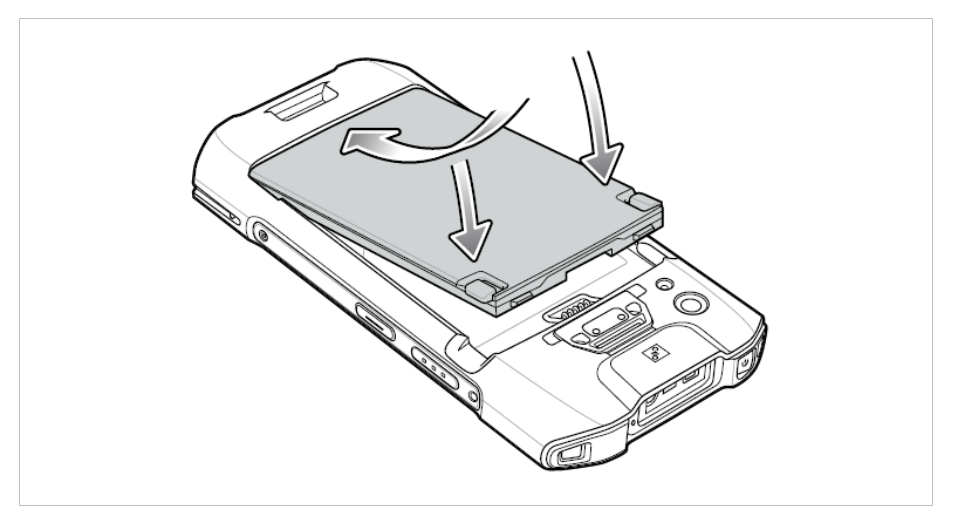

- 9. Drücken Sie den Akku nach unten, bis die Verriegelung des Akkus wieder einrastet.
- 10.Ersetzen Sie die Halteschlaufe, falls erforderlich.
- 11.Halten Sie die Ein/Aus-Taste gedrückt, um das Gerät einzuschalten.

#### <span id="page-46-0"></span> $8.1.4$ **Laden des Hauptakkus**

6

Bevor Sie das Gerät zum ersten Mal benutzen, laden Sie den Akku auf, bis die grüne Leuchtdiode (LED) für das Aufladen/Benachrichtigung leuchtet. Verwenden Sie zum Aufladen des Geräts ein Kabel oder eine Ladestation mit dem entsprechenden Netzteil.

In vielen Fällen reicht es aus, den Akku auf 90 % aufzuladen, um ihn täglich zu benutzen.

#### **8.1.4.1 In Basisstation (USB/Ethernet)**

- Liefert 5 VDC für den Betrieb des Geräts.
- Lädt den TC26ex-NI mit eingesetztem Akku.
- Ermöglicht die USB-Kommunikation mit dem Host-Computer.

#### $\mathbf{A}$ **GEFAHR**

**Nicht zertifiziertes Zubehör gefährdet den Explosionsschutz.** 

**In explosionsgefährdeten Bereichen besteht Lebensgefahr!**

- Verwenden Sie nur die Basisstation von BARTEC mit Typ G7-A0Z0-0052.
- 1. Den Akku nur außerhalb des explosionsgefährdeten Bereiches laden.
- 2. Verbinden Sie die Basisstation mit einer Stromquelle.
- 3. Setzen Sie die Unterseite des Geräts in die Basisstation ein.
- 4. Drehen Sie die Oberseite des Geräts, bis der Anschluss auf der Rückseite des Geräts am Anschluss an der Halterung ausgerichtet ist.
- 5. Vergewissern Sie sich, dass das Gerät richtig angeschlossen ist. Die Lade-/ Benachrichtigungs-LED auf dem Gerät blinkt gelb, um anzuzeigen, dass das Gerät aufgeladen wird.

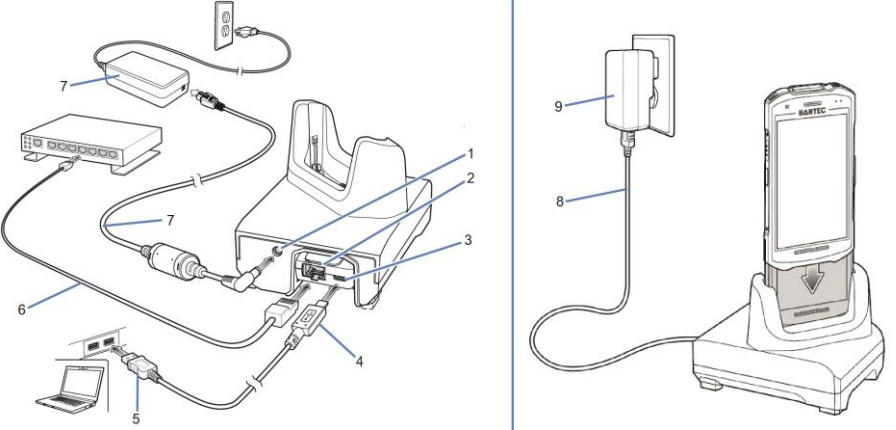

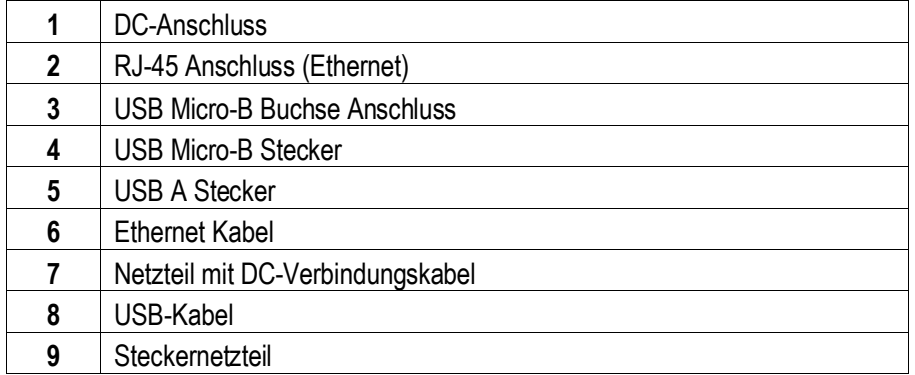

### **Betrieb TC26ex-NI - Touch Computer Typ B7-A2C\*-\*\*\*\*/\*\*\*\*\*\*\*\***

### **8.1.4.2 Mit USB-C Kabel**

- Liefert 5 VDC für den Betrieb des Geräts.
- Lädt den TC26ex-NI mit eingesetztem Akku.
- Ermöglicht die USB-Kommunikation mit dem Host-Computer.

#### **GEFAHR**  $\mathbf{A}$

### **Nicht zertifiziertes Zubehör gefährdet den Explosionsschutz. In explosionsgefährdeten Bereichen besteht Lebensgefahr!**

Verwenden Sie nur das von BARTEC getestete Zubehör:

G.

USB-Kabel mit Typ G7-A0Z0-0046

Steckernetzteil - Version: US mit Typ G7-A0Z0-0056

Steckernetzteil - Version: EU mit Typ G7-A0Z0-0057

- 1. Den Akku nur außerhalb des explosionsgefährdeten Bereiches laden.
- 2. Verbinden Sie den TC26ex-NI mit dem USB-C Kabel.
- 3. Verbinden Sie das USB-C Kabel entweder direkt mit dem USB Anschluss am PC oder mit einem Steckernetzteil.
- 4. Vergewissern Sie sich, dass das Gerät richtig angeschlossen ist. Die Lade-/ Benachrichtigungs-LED auf dem Gerät blinkt gelb, um anzuzeigen, dass das Gerät aufgeladen wird.

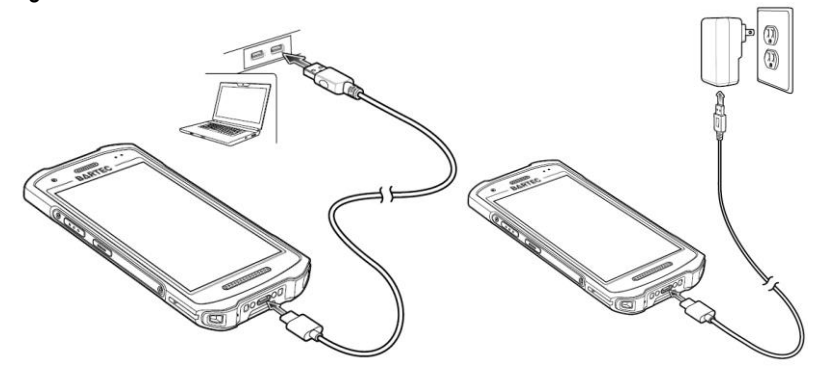

### **8.1.4.3 Ladezustands-LED**

Die Lade-/Benachrichtigungs-LED des Geräts zeigt den Ladestatus des Akkus im Gerät an.

- Der Standard-Akku wird in ca. 3 Stunden geladen (von vollständig entladen bis 90%).
- Der Langzeitakku wird in ca. 4 Stunden geladen (von vollständig entladen bis 90%).

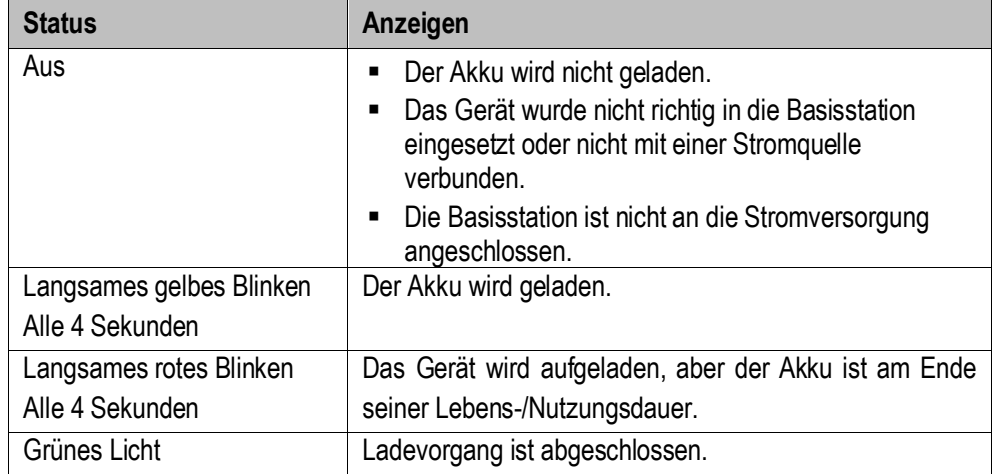

#### 8.1.5 **Laden des Ersatzakkus**

<span id="page-48-0"></span>

#### **8.1.5.1 In 4-fach Akkuladestation**

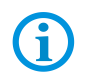

Stellen Sie sicher, dass Sie alle Richtlinien zur Akkusicherheit befolgen und folgendes Kapitel beachten: Voraussetzungen im explosionsgefährdeten Bereich.

#### **GEFAHR**  $\mathbf{A}$

**Nicht zertifiziertes Zubehör gefährdet den Explosionsschutz. In explosionsgefährdeten Bereichen besteht Lebensgefahr!**

- Verwenden Sie nur die 4-fach Akkuladestation von BARTEC mit Typ G7-A0Z0- 0054.
- 1. Den Akku nur außerhalb des explosionsgefährdeten Bereiches laden.
- 2. Verbinden Sie die Akkuladestation mit einer Stromquelle.
- 3. Legen Sie den Akku so in das Ladefach ein, dass sich die Ladekontakte berühren und drücken Sie den Akku vorsichtig nach unten um eine gute Kontaktierung zu gewährleisten.

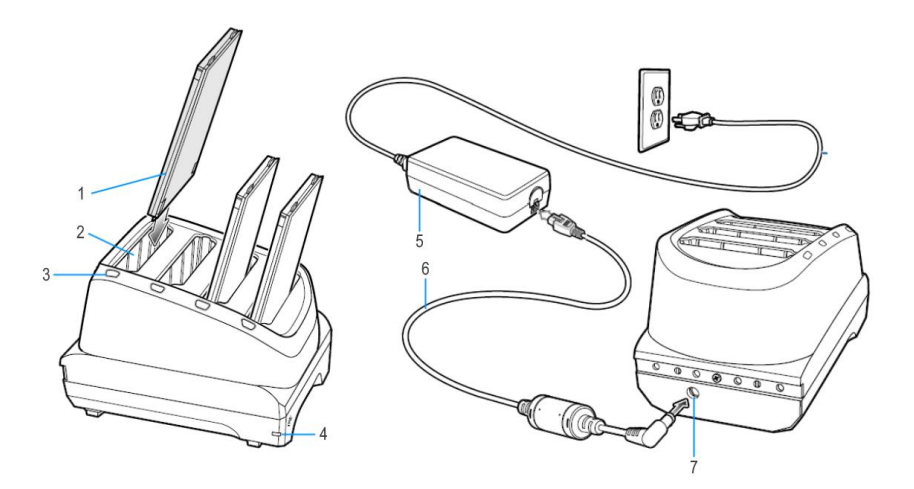

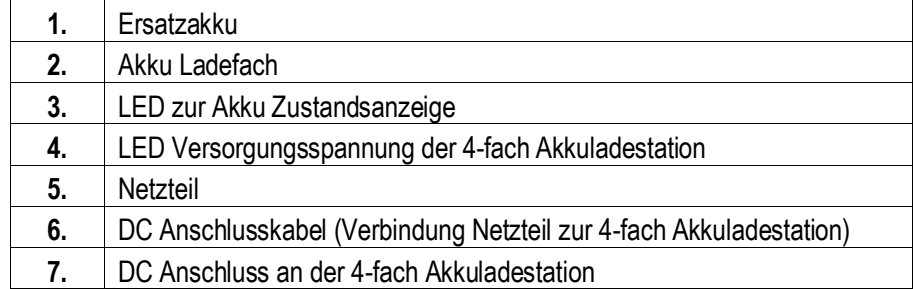

### **Betrieb TC26ex-NI - Touch Computer Typ B7-A2C\*-\*\*\*\*/\*\*\*\*\*\*\*\***

### **8.1.5.2 Ladezustands-LED**

Die LEDs für den Ladevorgang des Ersatzakku an der 4-fach Akkuladestation zeigen den Status des Ladevorgangs der Ersatzakkus an.

- Der Standard-Akku wird in ca. 3 Stunden geladen (von vollständig entladen bis 90%).
- Der Langzeitakku wird in ca. 4 Stunden geladen (von vollständig entladen bis 90%).

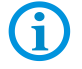

Jede Akkulade-LED zeigt den Status des Ladevorgangs in jedem Steckplatz an.

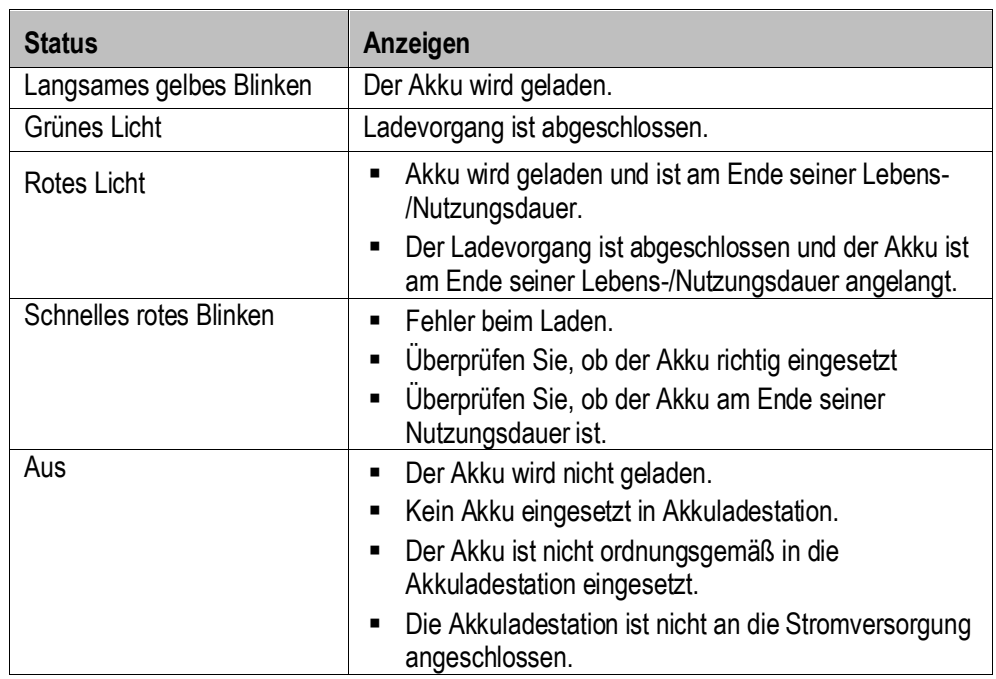

#### <span id="page-50-0"></span> $8.1.6$ **Handgurt**

Der Handgurt dient zur Sicherung beim Halten des Geräts.

#### **GEFAHR**  $\mathbf{A}$

**Nicht zertifiziertes Zubehör gefährdet den Explosionsschutz.** 

**In explosionsgefährdeten Bereichen besteht Lebensgefahr!**

Verwenden Sie nur den Handgurt von BARTEC mit Typ B7-A2Z0-0079.

#### **So bringen Sie den Handgurt am Gerät an:**

- 1. Bringen Sie den Handgurt nur außerhalb von explosionsgefährdeten Bereichen an oder tauschen Sie sie aus.
- 2. Führen Sie das obere Ende des Handgurts durch die Halterung an der Oberseite des Geräts.

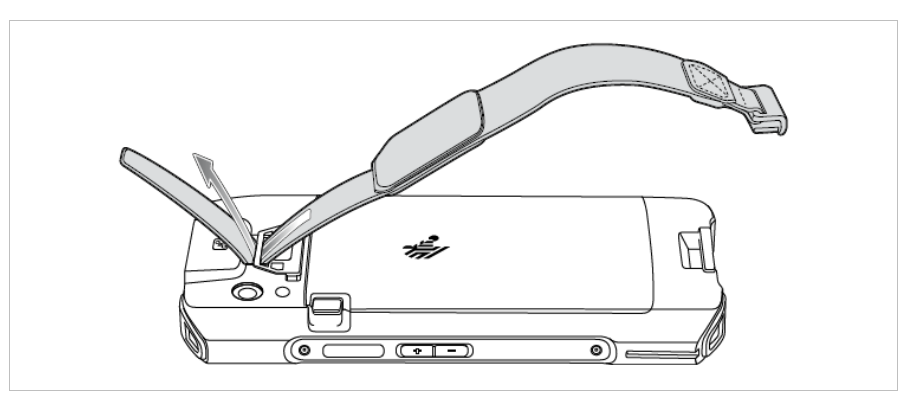

- 3. Ziehen Sie das Ende durch die Halterung.
- 4. Stecken Sie das andere Ende des Handgurts in die Halterung für den Handgurt an der Unterseite des Geräts.

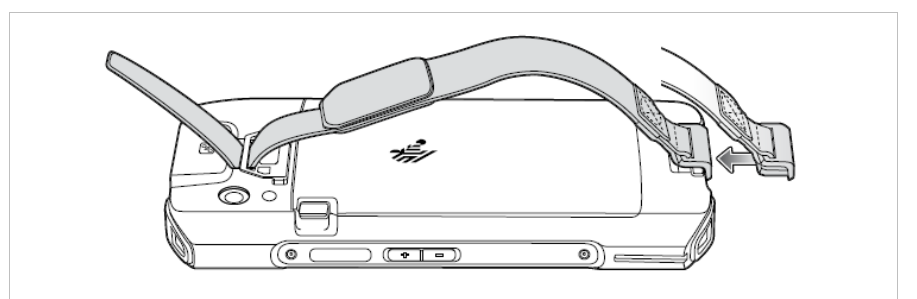

- 5. Ziehen Sie am Handgurt, bis der Clip in der Halterung einrastet.
- 6. Legen Sie die Hand zwischen Gerät und Handgurt und stellen Sie den Handgurt nach Bedarf ein.

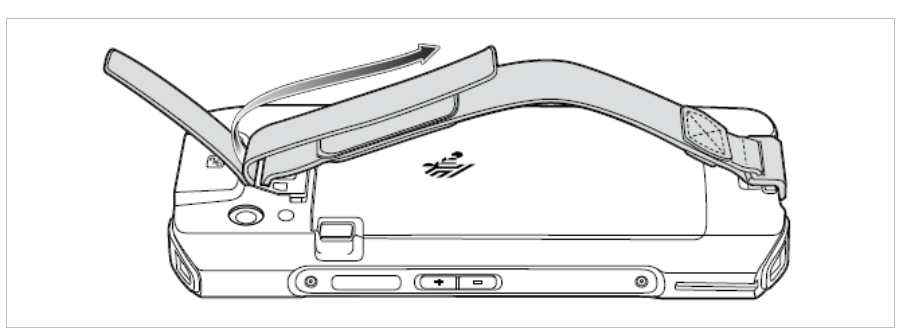

#### <span id="page-51-0"></span> $8.1.7$ **Scannergriff**

Der Scannergriff erweitert das Gerät um einen pistolenähnlichen Griff mit einem Scan-Auslöser. Er erhöht den Komfort bei der Verwendung des Geräts in scanintensiven Anwendungen über längere Zeiträume

#### **GEFAHR**  $\blacktriangle$

**Nicht zertifiziertes Zubehör gefährdet den Explosionsschutz. In explosionsgefährdeten Bereichen besteht Lebensgefahr!**

Verwenden Sie nur den Scannergriff von BARTEC mit Typ B7-A2Z0-0078.

#### **So setzen Sie das Gerät in den Scannergriff ein:**

- 1. Setzen Sie das Gerät nur außerhalb vom explosionsgefährdeten Bereichen in den Scannergriff ein.
- 2. Richten Sie das Gerät aus und setzen Sie es mit der Oberseite in die Vorderseite des Scannergriffs ein.

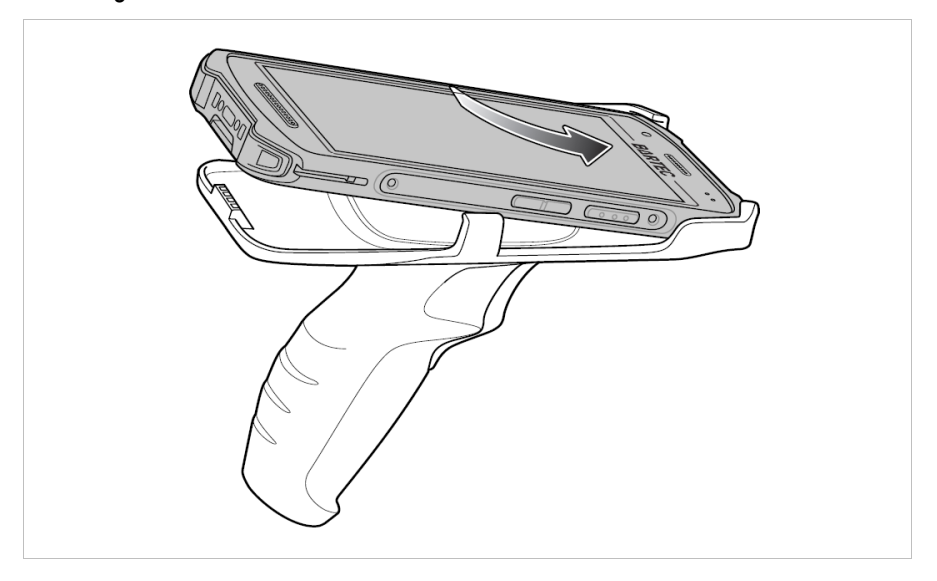

3. Drehen Sie das Gerät nach unten und drücken Sie es nach unten, bis es einrastet.

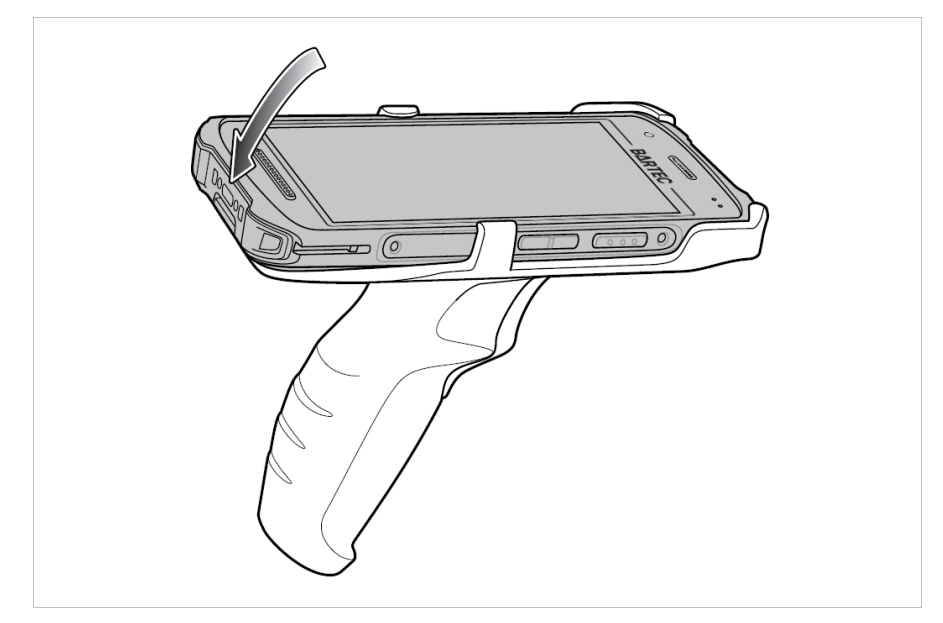

#### **So entfernen Sie das Gerät aus dem Scannergriff:**

- 1. Entfernen Sie das Gerät nur außerhalb vom explosionsgefährdeten Bereichen aus dem Scannergriff.
- 2. Drücken Sie die Entriegelungstasten am Scannergriff.

![](_page_52_Figure_5.jpeg)

3. Drehen Sie die Unterseite des Geräts nach oben.

![](_page_52_Figure_7.jpeg)

### **Betrieb TC26ex-NI - Touch Computer Typ B7-A2C\*-\*\*\*\*/\*\*\*\*\*\*\*\***

#### <span id="page-53-0"></span> $8.1.8$ **Verwendung des Touch Bildschirm**

Der Touch Bildschirm kann mit folgenden Methoden bedient werden.

- **Finger**
- **-** Handschuhe

Zu beachten ist, dass je nach verwendeter Methode der Touch Mode angepasst werden muss.

### **Arbeitsschritte:**

1. Gehen Sie zu den Einstellungen (**Settings**).

![](_page_53_Picture_96.jpeg)

2. Scrollen Sie nach unten und wählen das Menü "**Display**" aus.

![](_page_53_Picture_97.jpeg)

3. Im Menü "**Advanced**" auswählen.

![](_page_53_Picture_98.jpeg)

4. Im Menü "**Touch panel mode**" auswählen.

![](_page_54_Picture_89.jpeg)

5. Den "**Touch Mode**" für Ihre Eingabe Methode einstellen.

![](_page_54_Picture_90.jpeg)

- **Handschuh und Finger (Glove and Finger) (ohne Displayschutzfolie), zur Bedienung** des Bildschirmes mit Fingern oder Handschuh.
- Nur Finger (Finger only), um den Bildschirm nur mit dem Finger zu bedienen.
- 6. Das Menü mit drücken auf die Rücktaste **1 oder auf die "Home Screen**" Taste verlassen

![](_page_54_Picture_9.jpeg)

Ausführliche Informationen und weitere Hinweise zur Verwendung des Touch Bildschirm finden Sie im "Product Reference Guide TC26 (EN)" von ZEBRA.

## <span id="page-55-0"></span>**8.2 Scannen - Barcode**

Verwenden Sie den internen 1D/2D Imager, um Barcode-Daten zu erfassen.

#### <span id="page-55-1"></span> $8.2.1$ **Scannen**

- 1. Stellen Sie sicher, dass auf dem Touch Computer eine Anwendung geöffnet ist und sich ein Textfeld im Fokus befindet (Textcursor in Textfeld).
- 1. Richten Sie die Oberseite des Touch Computers auf den Barcode.
- 2. Halten Sie eine der verfügbaren Auslösetasten gedrückt.
- 3. Das rote Zielmuster wird aktiviert, um Sie beim Zielen zu unterstützen.

6

 $\mathbf{d}$ 

**HINWEIS:** Wenn sich das Gerät im "**Picklist Modus**" befindet, dekodiert das Gerät den Strichcode erst, wenn die Mitte des Fadenkreuzes den Strichcode berührt.

4. Achten Sie darauf, dass sich der Barcode innerhalb der durch das Fadenkreuz geformten Randlinien befindet.

Der Visierpunkt wird bei hellen Lichtbedingungen verwendet, um bessere Sichtbarkeit zu bieten.

- 5. Die Scan-LEDs leuchten grün und ein Signalton ertönt standardmäßig, wenn der Barcode erfolgreich decodiert wurde.
- 6. Lassen Sie die Scan Taste los.

### **HINWEIS:**

Die Dekodierung des Imagers erfolgt normalerweise sofort. Das Gerät wiederholt die Schritte, die erforderlich sind, um ein digitales Bild (Image) von einem schlechten oder schwierigen Barcode zu machen, solange die Scan-Taste gedrückt bleibt.

Die Inhaltsdaten des Barcodes werden im Textfeld angezeigt.

### **Zielmuster – Standard Einstellung**

![](_page_55_Figure_19.jpeg)

![](_page_55_Picture_21.jpeg)

### **"Picklist Mode" mit mehreren Barcodes**

Im Modus "Picklist Mode" dekodiert die Scan Engine nur Barcodes, die unter dem Laserfadenkreuz oder dem LED-Zielpunkt ausgerichtet sind. Er ermöglicht es dem Benutzer, einen einzelnen Barcode aus einem Feld von Barcodes auszuwählen und zu scannen.

![](_page_56_Figure_4.jpeg)

#### <span id="page-56-0"></span> $8.2.2$ **Auslösetasten für den Scanner**

![](_page_56_Figure_6.jpeg)

- 1. Linke Auslösetaste (Trigger-Taste)
- 2. Rechte Auslösetaste (Trigger-Taste)
- 3. Virtuelle Auslösetaste
	- in der Software Applikation
	- "Swipe Assist" Tool (Bestandteil der Datawedge) ermöglicht das freie platzieren eines virtuellen Scan Auslöser

### **Betrieb TC26ex-NI - Touch Computer Typ B7-A2C\*-\*\*\*\*/\*\*\*\*\*\*\*\***

#### <span id="page-57-0"></span>8.2.3 **DataWedge**

Auf dem Touch Computer befindet sich die Zebra DataWedge Applikation vorinstalliert. Die Applikation ist Freeware.

Weitere Informationen zur DataWedge finden Sie unter:

https://www.zebra.com/us/en/products/software/mobile-computers/datawedge.html

Anleitung zur DataWedge:

https://techdocs.zebra.com/

Die DataWedge ist ein Dienstprogramm, das jeder Anwendung erweiterte Barcode-Scanfunktionen hinzufügt, ohne dass Codes geschrieben werden muss. Es läuft im Hintergrund und verwaltet die Schnittstelle zu eingebauten Barcode-Scannern. Die erfassten Barcodedaten werden in Tastatureingaben umgewandelt und an die Zielanwendung gesendet, als ob sie über die Tastatur eingegeben worden wären. Mit DataWedge kann jede Anwendung auf dem Gerät Daten vom Barcode Scanner abrufen und die Daten anhand von Optionen oder Regeln bearbeiten. Konfigurieren Sie DataWedge für:

- Bereitstellung von Datenerfassungsdiensten aus einer beliebigen Anwendung.
- Einen bestimmten Scanner, ein bestimmtes Lesegerät oder andere Peripheriegeräte zu verwenden.
- Daten ordnungsgemäß zu formatieren und an eine bestimmte Anwendung zu übertragen.

![](_page_57_Figure_12.jpeg)

# <span id="page-58-0"></span>**8.3 Scannen – RFID NFC/HF**

Verwenden Sie den internen RFID NFC/HF Reader, um Daten von einem Transponder Tag zu erfassen.

Die Technologie basiert auf den Normen ISO/IEC 14443 Typ A und B (proximity) und ISO/IEC 15693 (vicinity) und nutzt das unlizenzierte HF-Band 13,56 MHz.

Das Gerät unterstützt die folgenden Betriebsmodi:

- **Lesemodus**
- Modus Kartenemulation

Mit NFC kann das Gerät:

- Lesen von Kontaktlose Karten (z.B. kontaktlose Tickets), ID-Karten und ePassport lesen.
- Lesen und Schreiben von Informationen auf kontaktlose Karten wie SmartPoster und Tickets sowie auf Geräte mit NFC-Schnittstelle wie Verkaufsautomaten.
- Daten mit einem anderen NFC-Gerät austauschen.
- Emulation von kontaktlosen Karten, wie z. B. Zahlungs-, Ticket- oder SmartPoster-Karten.

Die NFC-Antenne des Geräts ist so positioniert, dass NFC-Karten von der Oberseite des Geräts gelesen werden können, während das Gerät in der Hand gehalten wird.

#### <span id="page-58-1"></span> $8.3.1$ **Scannen**

- 1. Starten Sie eine NFC-fähige Anwendung.
- 2. Bewegen Sie das Gerät in die Nähe der NFC-Karte, bis die Karte erkannt wird.
- 3. Halten Sie die Karte in Position bis der Lese Vorgang abgeschlossen ist. In der Regel wird dies von der Anwendung angezeigt/zurückgemeldet.

Ť.

Ausführliche Informationen zum verwendeten RFID NFC/HF Reader finden Sie im "Product Reference Guide TC26 (EN)" von ZEBRA.

### **Betrieb TC26ex-NI - Touch Computer Typ B7-A2C\*-\*\*\*\*/\*\*\*\*\*\*\*\***

#### <span id="page-59-0"></span>8.3.2 **Auslösetasten und Antennenposition**

![](_page_59_Figure_3.jpeg)

- 1. Linke Auslösetaste (Trigger-Taste)
- 2. Rechte Auslösetaste (Trigger-Taste)
- 3. Virtuelle Auslösetaste - in der Software Applikation
- 4. Position der NFC/HF Antenne

# <span id="page-60-0"></span>**9 Entsorgung**

![](_page_60_Picture_3.jpeg)

Touch Computer und Zubehör enthalten Metall-, Kunststoff-Teile und elektronische Bauteile.

WEEE-Registrierungsnummer der BARTEC GmbH: DE 95940350

Unsere Geräte sind als professionelle elektrische Geräte für den ausschließlich gewerblichen Gebrauch vorgesehen - sog. B2B-Geräte gemäß WEEE-Richtlinie. Die WEEE-Richtlinie gibt dabei den Rahmen für eine EU-weit gültige Behandlung von Elektro-Altgeräten vor. Dies bedeutet, Sie dürfen diese Geräte nicht über den normalen Hausmüll, sondern müssen sie in einer getrennten Sammlung umweltverträglich entsorgen und können diese auch nicht bei den Sammelstellen der öffentlich rechtlichen Entsorgungsträger abgeben. Alle bei uns erworbenen Produkte können im Falle einer Entsorgung von unseren Kunden an uns zurückgesendet werden. Wir stellen eine Entsorgung nach den jeweils geltenden gesetzlichen Vorschriften sicher. Die Kosten für Versand/Verpackung trägt der Absender.

BARTEC GmbH Max-Eyth-Str. 16 97980 Bad Mergentheim Deutschland

Tel.: +49 7931 597 0 info@bartec.com

# **bartec.com**